- الخدمة بعد البيع

– لا تتردد في اتصالك بتاجر أو مركز للخدمات في حالة أن<br>أي تغير في أداء الجهاز يشير الى أن الخطأ قد يحدث.

◈

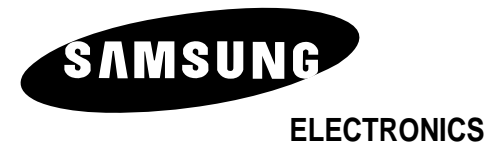

AA68-02677A-00 (ARB)

 $\clubsuit$ 

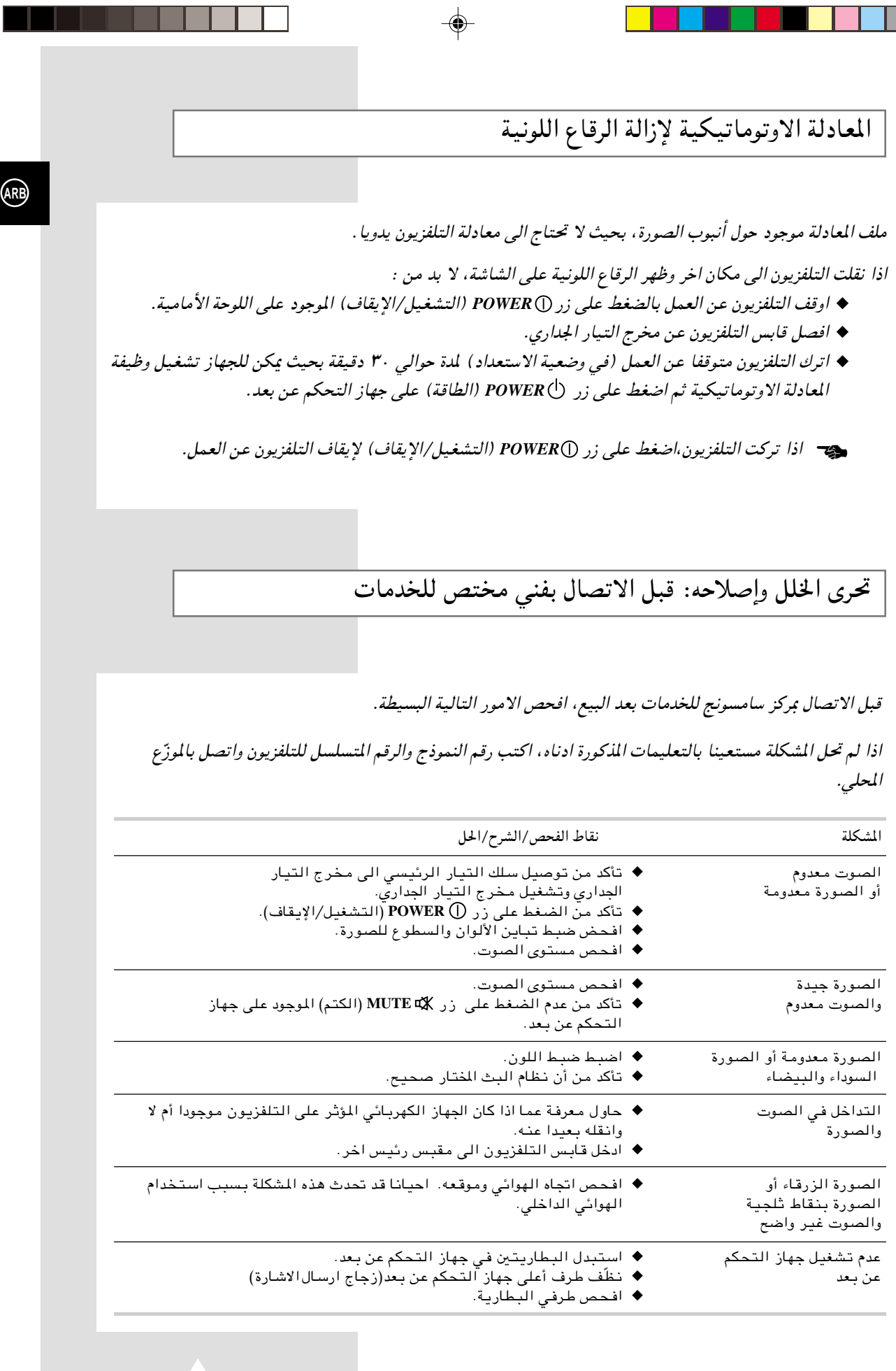

⊕

 $\overline{r}$ 

 $\bigoplus$ 

÷

٦

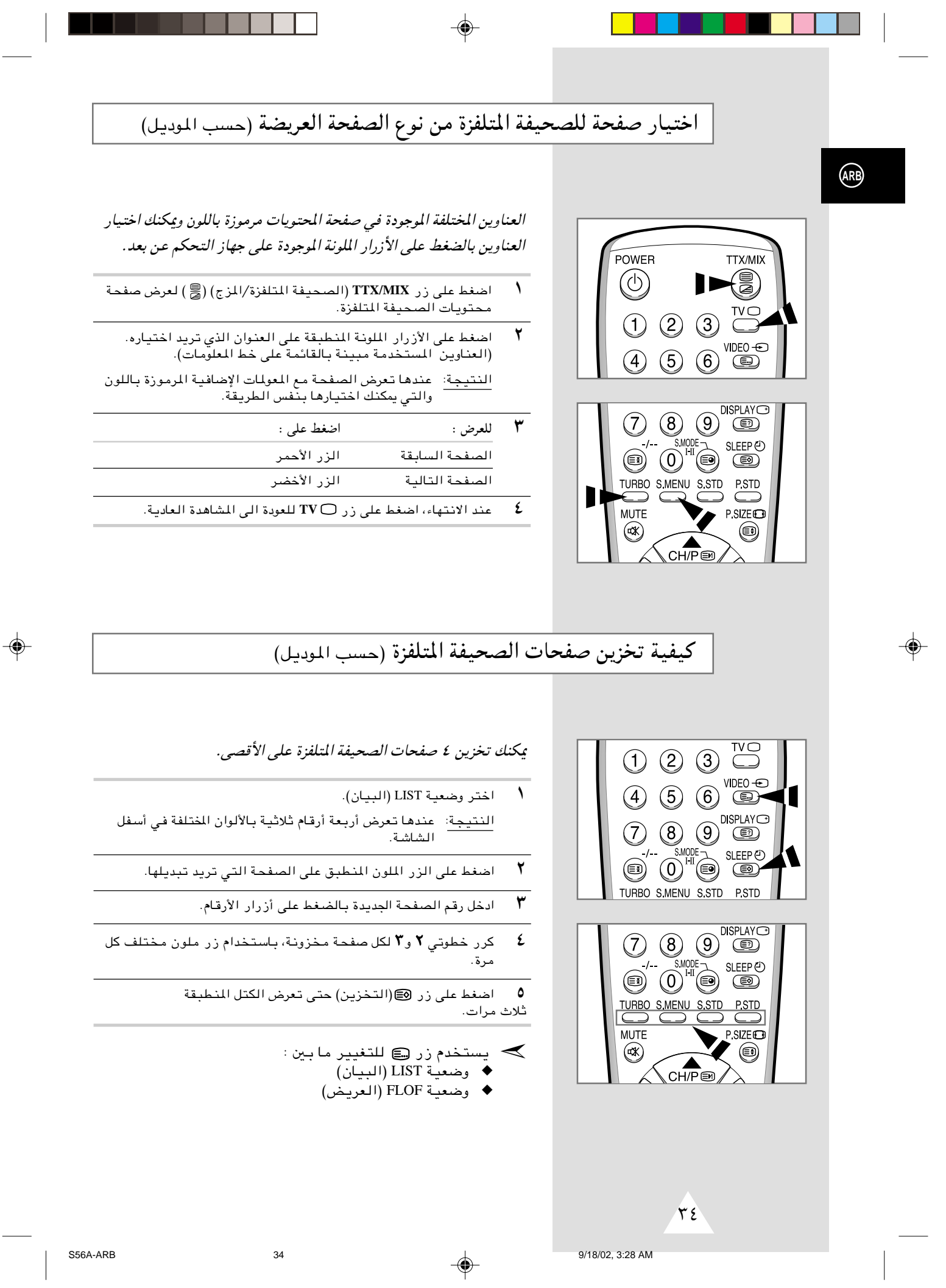

 $\bigoplus$ 

 $\Rightarrow$ 

## اختيار صفحة معينة للصحيفة المتلفزة (حسب الموديل)

◈

اضغط على ازرار الارقام الموجودة على جهاز التحكم عن بعد لإدخال رقم الصفحة مباشرة:

- ادخل رقم الصفحة بالرقم الثلاثي الموضح في المحتويات بالضغط على<br>أزرار الأرقام المساوية مع رقم الصفحة.  $\overline{\mathcal{N}}$ النتيجة: مندها يزيد عداد الصفحة الحالية وتعرض الصفحة المختارة.
- اذا كانت الصفحة المختارة مربوطة ببعض الصفحات الثانوية ، تعرض<br>الصفحات الثانوية على التوالي. لتثبيت العرض على صفحة مختارة،<br>اضغط على زر (€(البقاء). اضغط على زر (€(البقاء) مرة اخرى للعودة  $\mathbf{r}$ الى الصورة العادية. أ
	- ٣ بواسطة استخدام مختلف الاختيارات:

◈

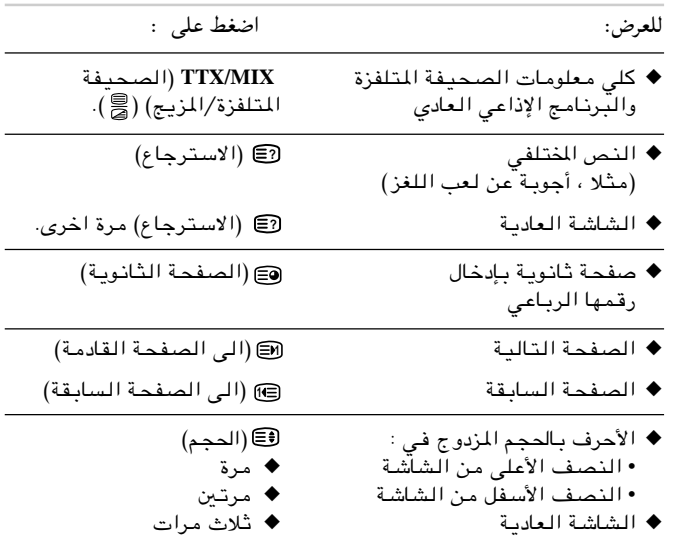

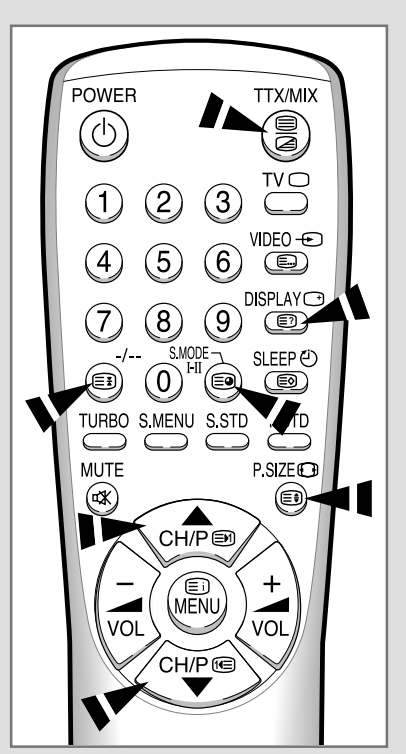

 $\bigoplus$ 

 $\bigoplus$ 

 $\overline{\tau}\overline{\tau}$ 

 $33$ 

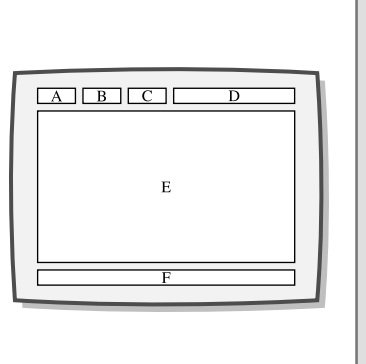

**ARB**

#### معظم قنوات التلفزيون تنقل "الصحيفة المتلفزة" هي المعلومات الكتابية و المعلومات تقدّم مثل :

- ◆ أوقات البرامج التلفزيونية
	- ◆ نشرة الأخبار

◈

حل شفرة الصحيفة المتلفزة (حسب الموديل)

- ◆ تنبؤ الجو
- ◆ نتائج المبارايات الرياضية
- ◆ الترجمة عند الاستماع الصعب اليه

#### هذه المعلومات منقسمة الى ستة أصناف:

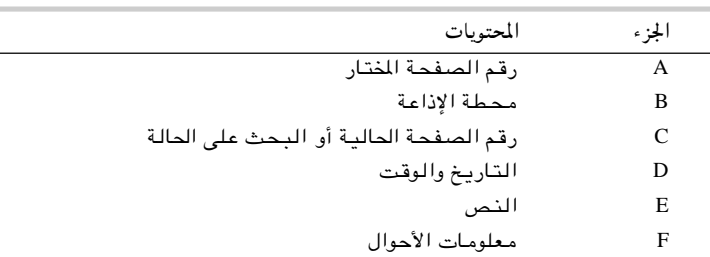

## عرض معلومات الصحيفة المتلفزة (حسب المودس)

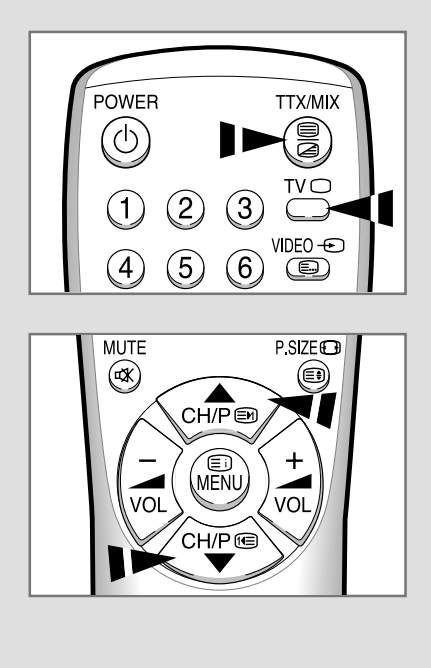

≥≤

يمكنك عرض معلومات الصحيفة المتلفزة في أي وقت ولكن لا بد من استقبال الإشارة القوية. وإلا :

- ◆ قد يحدث نقص المعلومات
- ◆ قد لا تعرض بعض الصفحات

لعمل وضعية الصحيفة المتلفزة وعرض صفحة المحتويات ;

- ل اختر القناة الخاصة بخدمات الصحيفة المتلفزة بواسطة استخدام زر Æ ▼ —" Ë√ ▲
- **٢** اضغط على زر TTX/MIX (الصحيفة المتلفزة/المزج) (الصحيفة على زر TTX/MIX الصحيفة المتلفزة.
- النتيجة: عندها تعرض صفحة المتويات(١٠٠ صفحة). يمكنك عرض هذه الصفحة في أي وقت بالضغط على زر لَ≣ (العتويات)
	- م<br>يسمح العرض البرنامج الإذاعي الحقيقي مع صفحة الصحيفة المتلفزة في نفس الوقت، ، اضغط على زر **TTX/MIX** (الصحيفة المتلفزة/المزج) ( <mark>③</mark> ).
		- ÆW¹œUF« …b¼UA\*« v« …œuFK **TV** —" vKŽ jG{« ٤

S56A-ARB 9/18/02, 3:28 AM

# التمتع بالألعاب (حسب الموديل)

#### يكنك التمتع بالألعاب Chicken Farm (مزرعة الفروج) ) ، البمرمجة في هذا التلفزيون.

◈

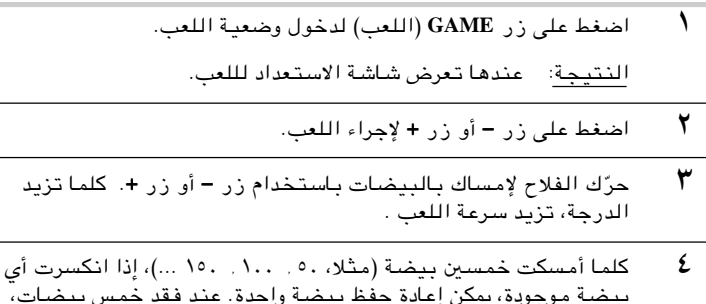

- إذا أردت إيقاف اللعب أثناء اللعب، اضغط على زر MENU (القائمة).<br>وعندها تعرض نافذة الدرجة النهائية على الشاشة.  $\pmb{\circ}$
- إذا أردت إعادة تشغيل اللعب، اضغط على زر MENU (القائمة) ، أو زر<br>– أو زر + . عندها، تتحول نافذة الدرجة النهائية الى نافذة الاستعداد ٦ للعب.
	- ٧ للخروج من وضعية اللعب، اضغط على زر GAME (اللعب).

 $\bigoplus$ 

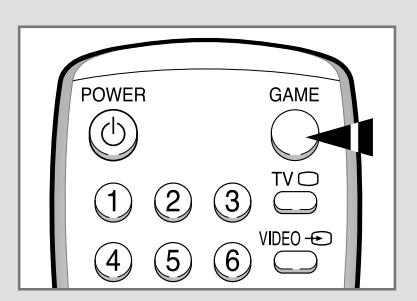

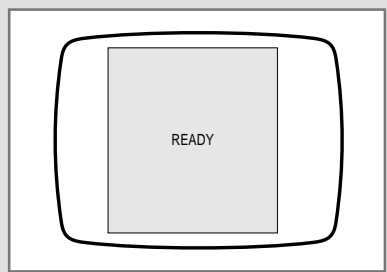

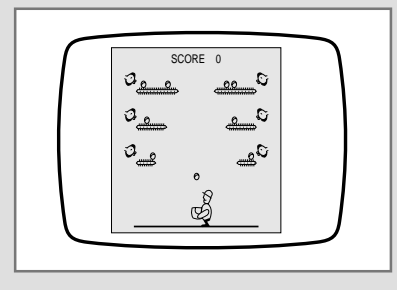

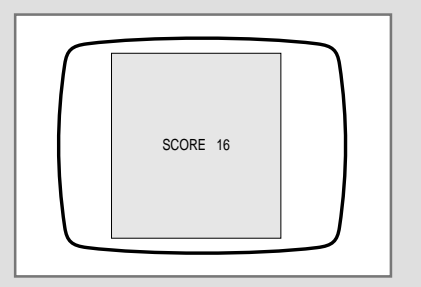

 $\sqrt{r}$ 

 $31$ 

9/18/02, 3:28 AM

 $\bigoplus$ 

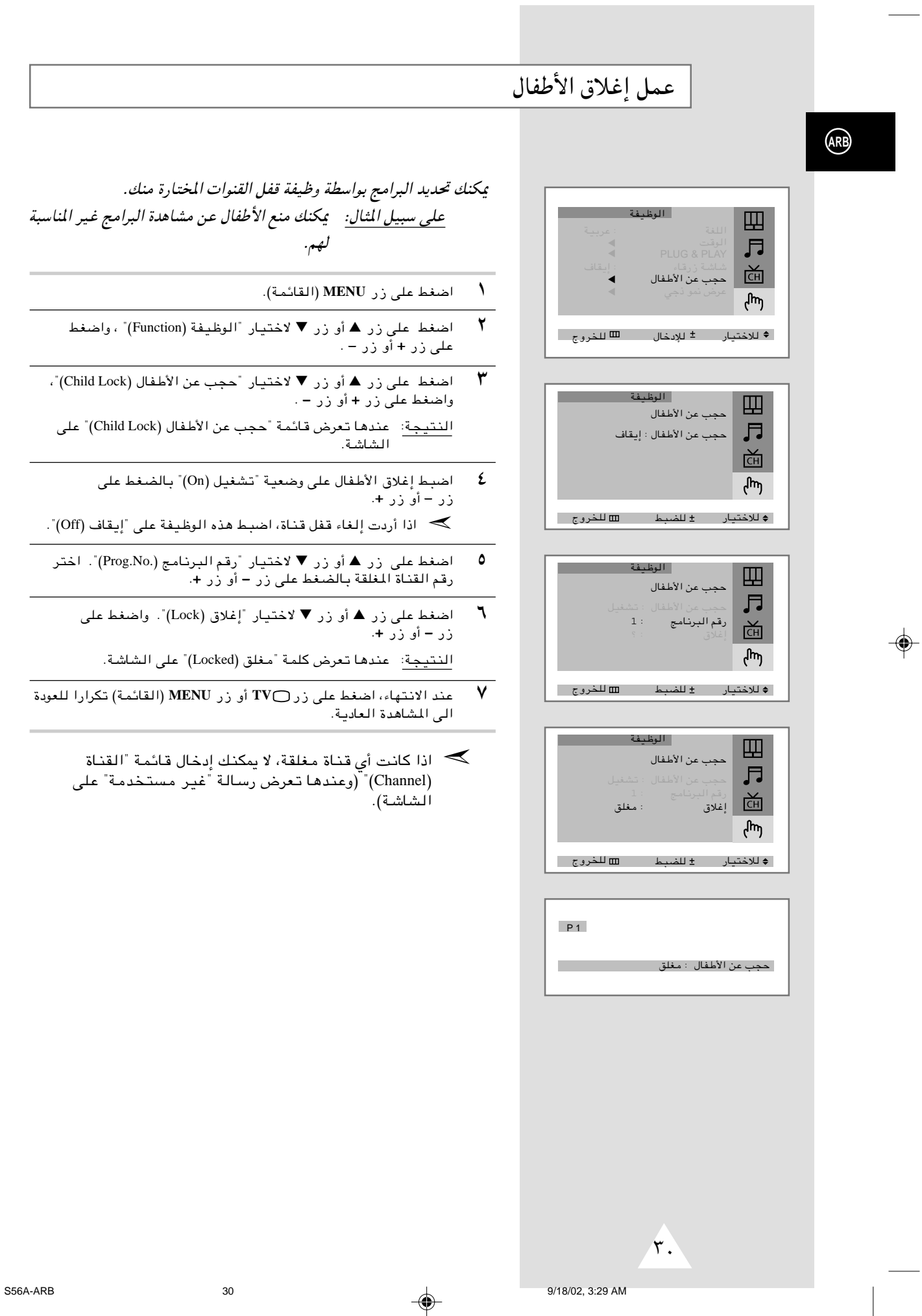

◈

تشغيل التلفزيون وتوقفه عن العمل اوتوماتيكيا (حسب الموديل)

# يمكنك ضبط مؤقت التشغيل/الإيقاف والتلفزيون :

- ◆ يعمل اوتوماتيكيا ويتم ضبط القناة اخملتارة منك عند الوقت المضبوط.
	- ◆ يتوقف عن العمل اوتوماتيكيا عند الوقت الذي ضبطته.
- اضبط ساعة التلفزيون أولا (راجع "ضبط الوقت الحالي وعرضه)" ➣ الموجود على الصفحة السابقة). اذا لم تضبط الساعة بعد, تعرض الكلمة " اضبط الساعة أولا (*first clock the Set* "(على الشاشة.
	- **MENU** (القائمة). **MENU** (القائمة)
	- ٢ اضغط على زر ▲ أو زر ▼ لاختيار "الوظيفة (Function)" ، واضغط على زر **+** أو زر − .
- $\blacktriangledown$  أضغط على زر ▲ أو زر ▼ لاختيار "الوقت (Time)" ، واضغط على زر + اًه **∵ –** 
	- النتيجة: عندها تعرض قائمة "الوقت (Time)" على الشاشة.
		- £ | اضغط على زر ▲ أو زر ▼ لاختيار "المؤقت (Timer)".
	- $\phi$  | اضغط على زر + أو زر − لضبط الوضعية على تشغيل (On).
	- النتيجة: عندها يعرض وقت البدء (On Time) وتوقت الإيقاف Off Time) على الشاشة.
	- Æ¢©On Time® ¡b³« X#Ë¢ —UO²šô ▼ —" Ë√ ▲ —" vKŽ jG{« ٦

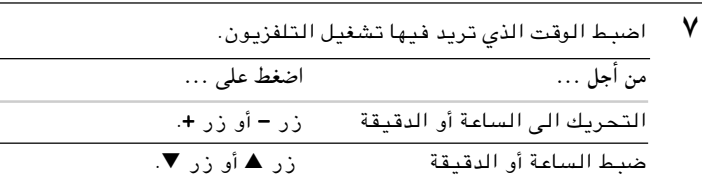

- فينفس الطريقة، اضبط الوقت الذي تريد إيقاف التلفزيون عن العمل عند  $\Lambda$ و صبو لله .
- ♦ مند الانتهاء من ضبط وقت نشغيل/إيقاف، اضغط على زر ف TV أو زر MENU (القائمة) تكرارا للعودة الى المشاهدة العادية.
	- ب التوقف الذكر عن العمل

إذا لم تعمل أزرار الوظائف (بما فيها الأزرار الموجودة في جهاز التحكم عن بعد والأزرار في اللوحة الأمامية) لدة ثلاث ساعات بعد تشغيل التلفزيون بوظيفة "وقت البدء (On Time) ، يتوقف جهاز التلفزيون عن العمل أوتوماتيكيا.

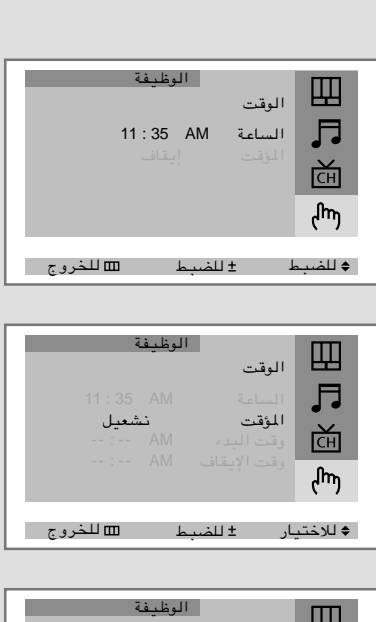

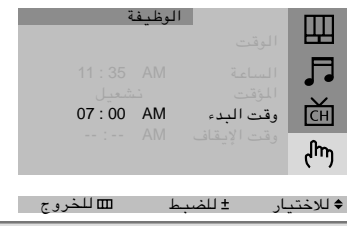

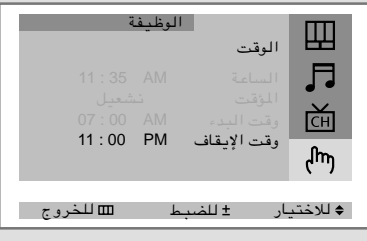

≤π

**ARB**

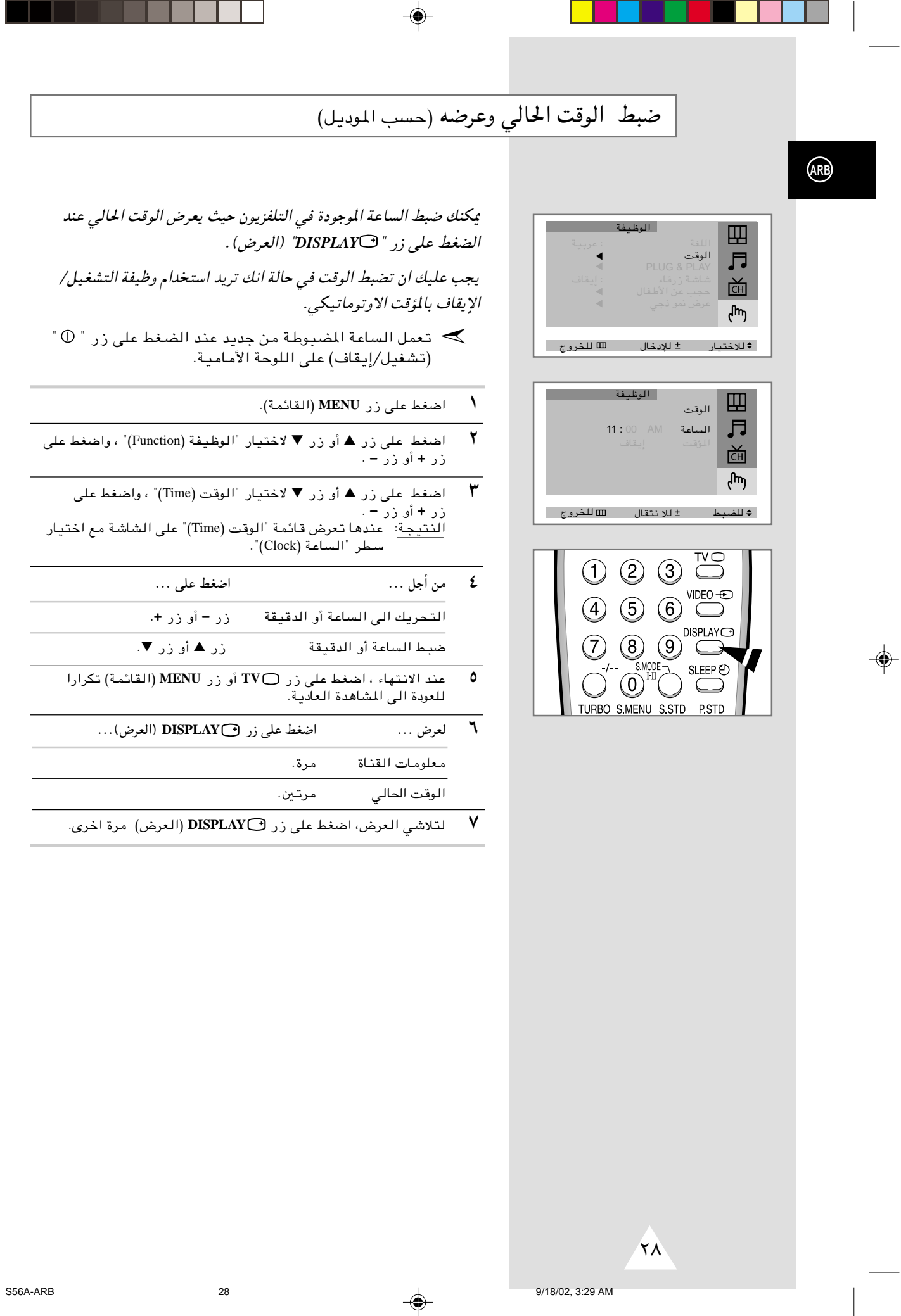

- 1

 $\bigoplus$ 

. . . .

# ضبط مؤقت النوم (حسب الموديل)

يكنك اختيار المدة التي تتراوح بين ٣٠ دقيقة و١٨٠ دقيقة بعد تغيير التلفزيون الى وضعية الاستعداد اوتوماتيكيا بواسطة الضغط على زر '' SLEEP (النوم) .

◈

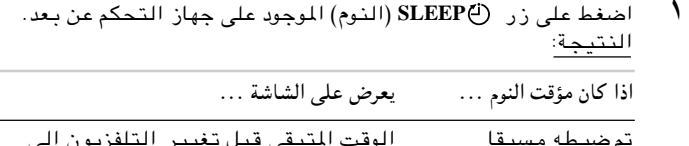

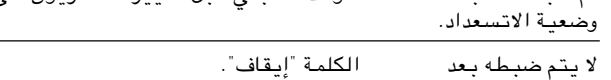

- $\blacktriangledown$ اضغط علی زر (@SLEEP (النوم) عدة مرات حتی یعرض الوقت المراد<br>ضبطها علی فترة ( ۳۰ , ۶۰ , ۲۰ , ۹۰ , ۱۲۰ , ۱۰۰ , ۱۰۸).
	- النتيجة: يتغير التلفزيون الى وضعية الاستعداد اوتوماتيكيا عند<br>وصول المؤقت الى الوقت صفر.
- لالغاء وظيفة مؤقت النوم، اضغط على زر (قSLEEP (النوم) عدة مرات<br>حتى تعرض الكلمة "إيقاف" على الشاشة.  $\mathbf{r}$

◈

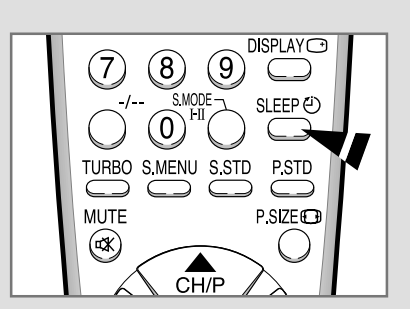

◈

 $\clubsuit$ 

 $\sqrt{v}$ 

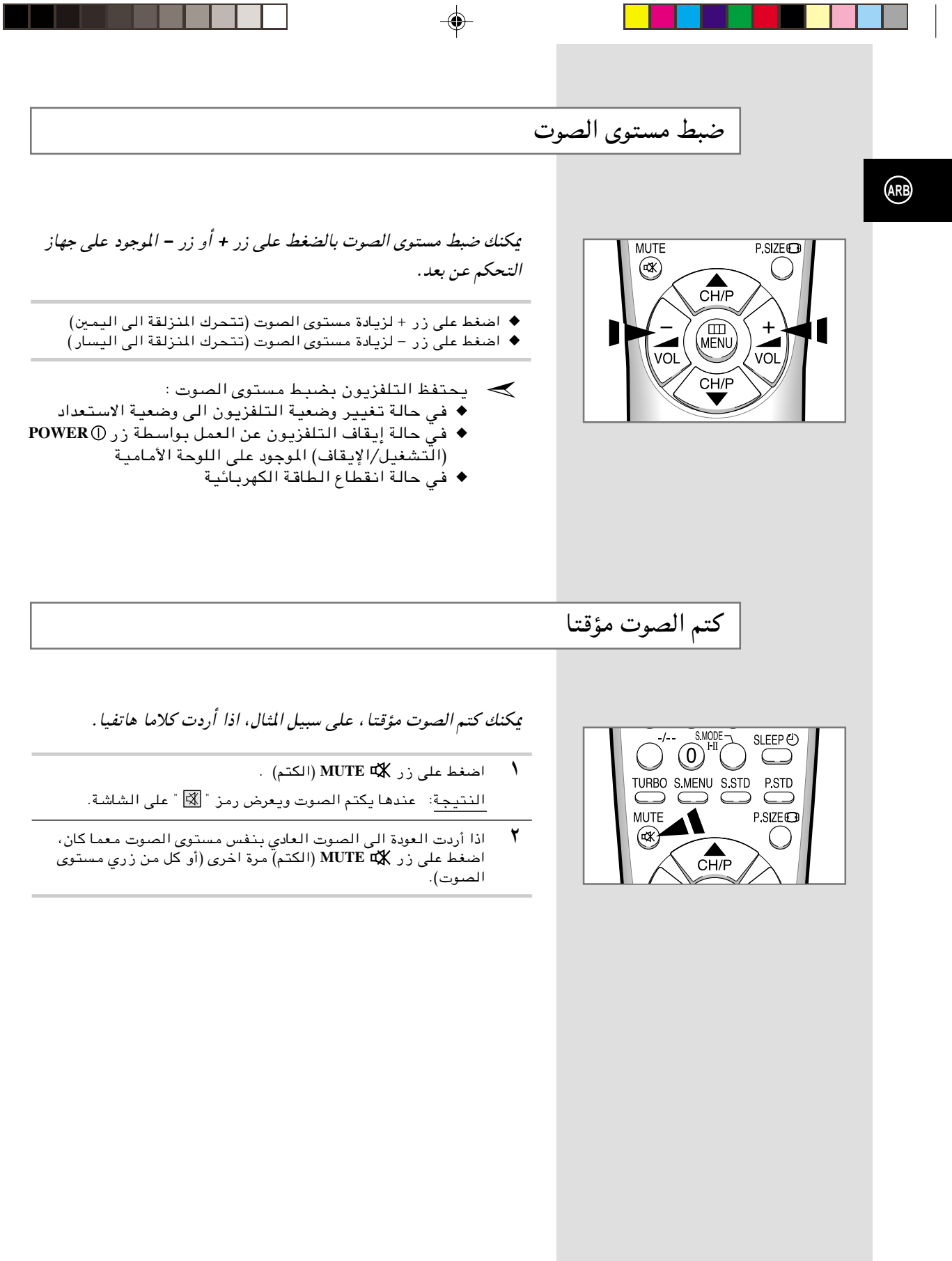

 $\Rightarrow$ 

⊕

26

اختيار وضعية الصوت (حسب الموديل)

يعرض زر *II-I MODE.S*)وضعية الصوت)/ ويضبط العملية وخروج إشارة الصوت. عند تشغيل الجهاز, يتم ضبط الوضعية على الوضعية المسبقة الضبط اوتوماتيكية من بين "المزدوج - ١" أو "استيريو", اعتمادا على إشارة الصوت الحالية.

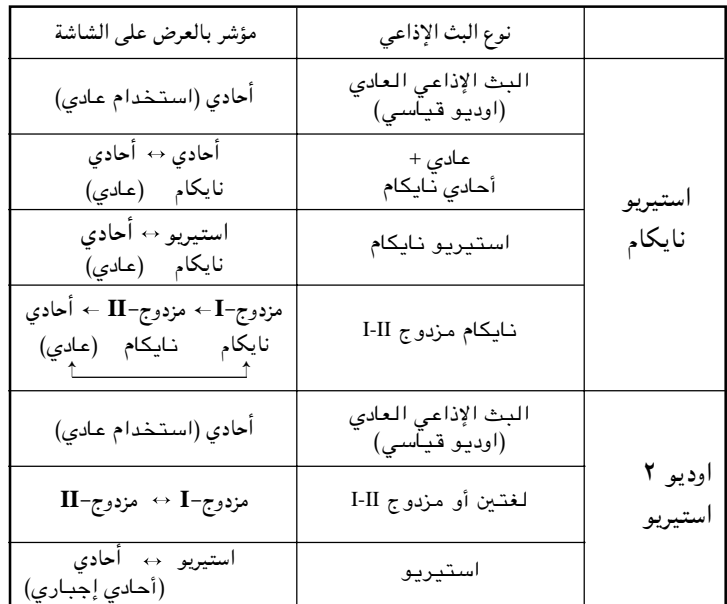

- و اذا كانت إشارة البث الإذاعي ضعيفة، يمكنك الاستماع الى  $\blacklozenge$ الصوت أكثر سهوله في حاله ضبط الوضعيه على الصوت الاحادي" بـاسـتـخدام زرّ S.MODE **I-II** (وضعيـة الصـوت).
- ♦ اذا كانت إشارة الستيريو ضعيفة (أو في حالة صوت الستيريو –الأحادي المنقطعة) وحدث التغير الاوتوماتيكي بين الوضعيتين، اضبط الوضعية على وضعية "الأحادي".
- ♦ عند استقبال صوت "الاحادي" في وضعية الاوديو فيديو، صل قابس الصوت الى مقبس دخل "L (يسار )" على اللوحة . اذا خرج الصوت الأحادي من السماعه اليسرى ، اضغط على زر S.MODE I-II(وضعيـة الصـوت).

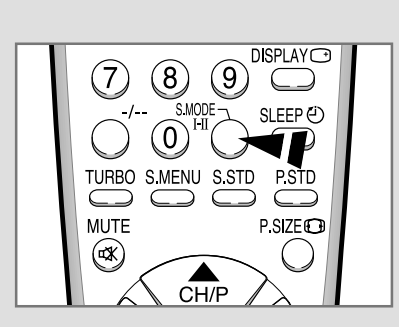

**ARB**

S56A-ARB 9/18/02, 3:29 AM

≤µ

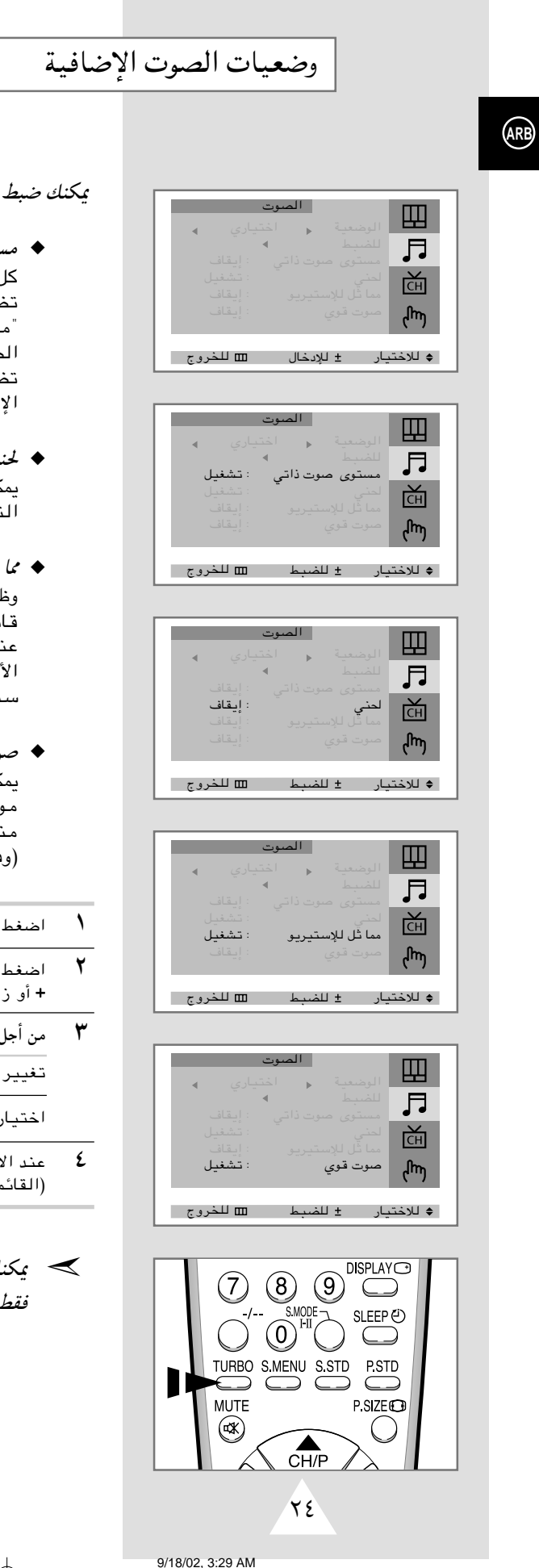

وضعيات الصوت مناسبة لتفضيلك:

- متوى صوت ذاتبي ، محطة بث إذاعي له حالة إشارتها ، وليس من السهولة أن سبط مستوى الصوت كلما غيرت القناة. بفضل ستوى صوت ذاتي" يمكنك اوتوماتيكيا ضبط مستوى صوت للقناة المرغوبة من خلال خفض الصوت فى حالة أن سمين الإشارة مرتفع أو رفع الصوت في حالة أنّ تضمين شارة منخفض.
	- *ي*<br>كنك الاستماع الى لحن الصوت الواضح عند تشغيل تلفزيون أو إِيقافَه.
- ثل للإستيريو بيفة "مما ثل للإستيريو" تحوّل إشارة صوت أحادى الى نتين متطابقتين يسرى وسمنى.<br>ـد ضبط تتشغيل ً أو "إيقاف" "الصوت المماثل لاستيريو"، وضاع تنطبق على تأثيرات الصوت مثل قياسى، موسيقى، ينمائي وكلامي.
- وت قوي كنك الاستمتاع بالصوت الأكثر روعا وقوة عند مشاهدة قناة سيقية، سينماَّئية أو أخرى. وضعية "صوت القوى" لاسبة لتقوية الصوت من الطبقة الأعلى والطبقة الأسفل فيها التأثيرات الأخرى).

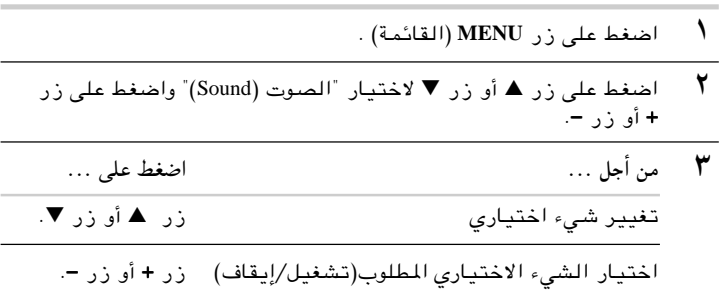

- 'قتناع بوضعيات الصوت، اضغط على زر TVO أو زر MENU ـة) تكراراً للعودة الى المشاهدة العادية.
- ك اختيار الصوت القوى بالضغط على زر "TURBO" (القوى) د في جهاز التحكم عن بعد.

 $24$ 

## ضبط وضعيات الصوت (حسب الموديل)

#### يكنك ضبط وضعيات الصوت مناسبة لتفضيلك:

- \ اضغط على زر MENU (القائمة) . النتيجة: عندها تعرض القائمة الرئيسية على الشاشة.
- $\mathbf{r}$ اضغط على زر ▲ أو زر ▼ لاختيار "الصوت (Sound)" واضغط على زر + أو زر –.

◈

- $\mathbf{r}$ اضغط على زر ▲ أو زر ▼ لاختيار "للضبط (Adjust)" أو "معدل الصوت (Equalizer)
	- ܐ عند اختيار "الوضعية (Mode)" لوضعية "اختياري (Custom)"،<br>تعرض قائمة "للضبط (Adjust)" أو "معدل الصوت (Equalizer)".
	- اضغط على زر + أو زر -. ٤ النتيجة: عندها تعرض قائمة "للضبط (Adjust)" أو "معدل الصوت ."(Equalizer)
		- $\bullet$ اختر السطر الاختياري المطلوب واضبطه لإرضاء تفضيلك.

 $\bigoplus$ 

- $\mathbf{r}$ عند الاقتناع بوضعيات الصوت، اضغط على زر ل TV أو زر MENU<br>(القائمة) تكرارا للعودة الى المشاهدة العادية.
	- ▶ يكنك عرض قائمة ضبط الصوت مباشرة بالضغط على زر "S.MENU" (قائمة الصوت) الموجود على جهاز التحكم عن بعد.

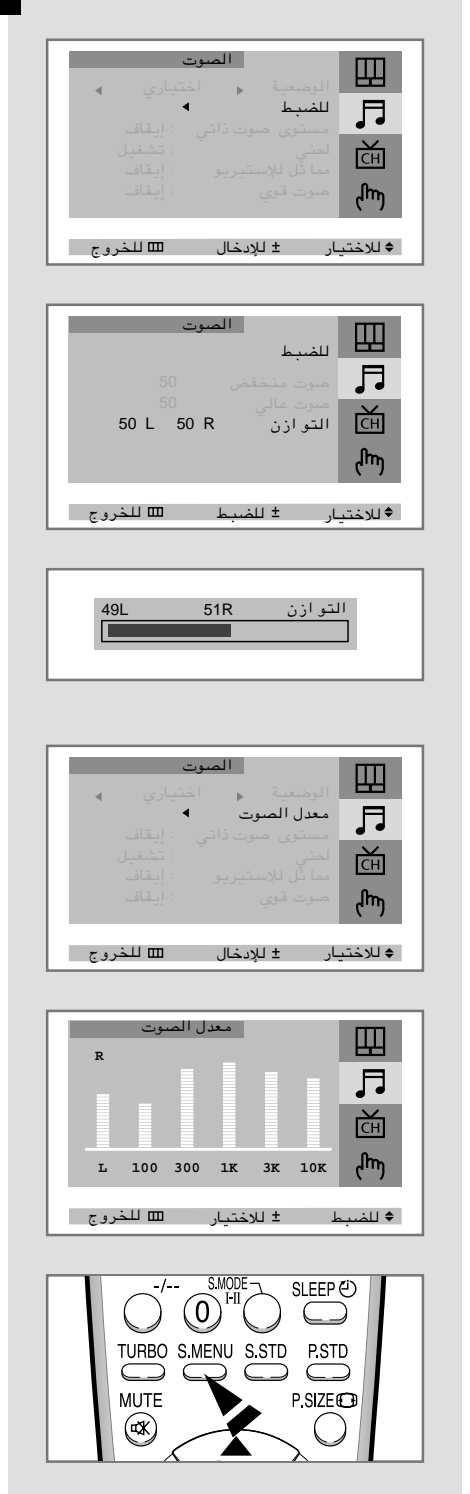

 $\overline{\tau}$ 

 $23$ 

**ARB** 

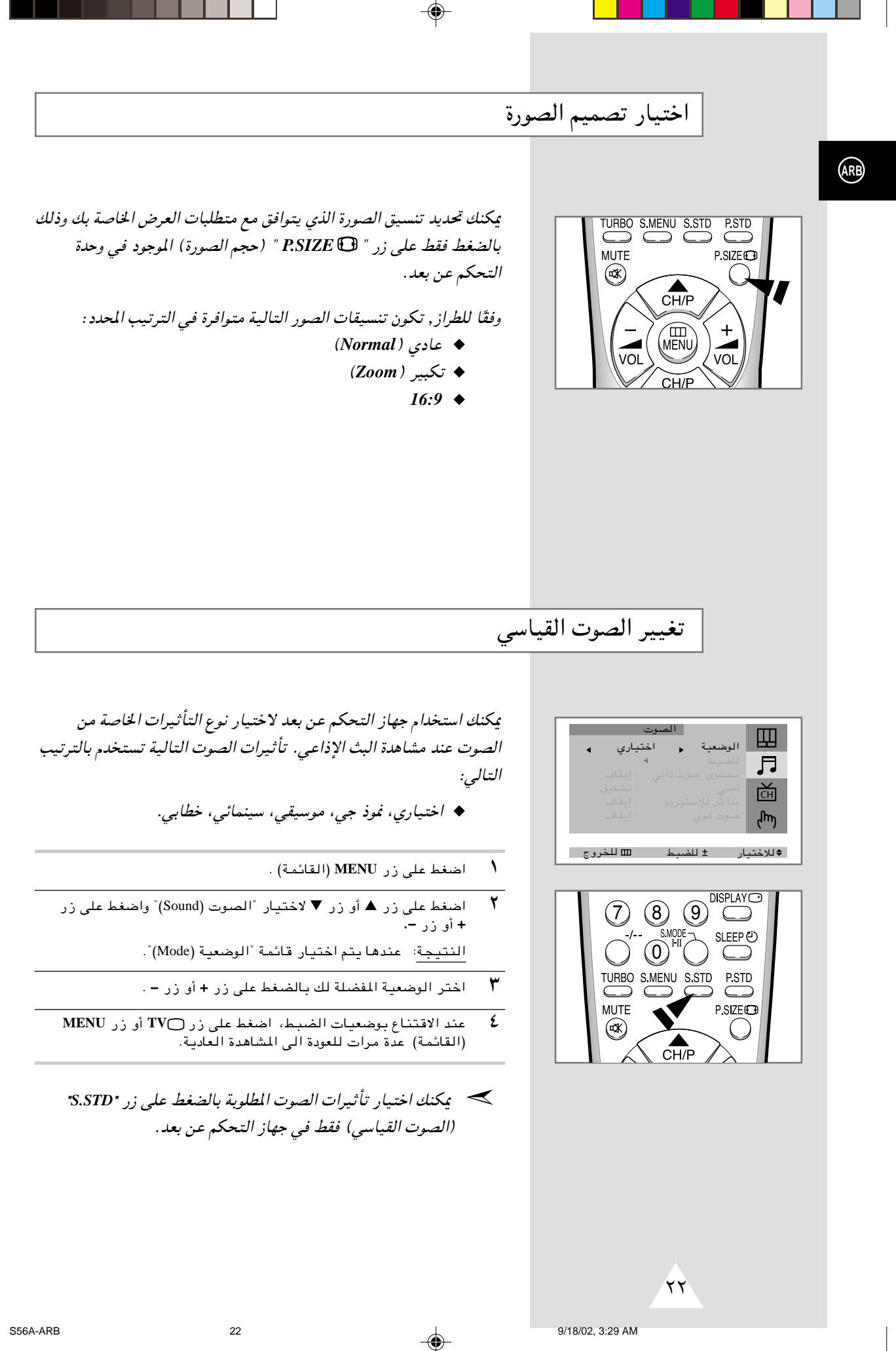

عمل/إيقاف ميزة خفض الضجيج الرقمي

اذا كانت إشارة البث الإذاعي الذي يستقبلها جهاز التلفزيون ضعيفة, يمكنك عمل ميزة خفض الصجيج الرقمي للمشاهدة في خفض أي استاتيك وشبح قد يظهر على الشاشة.

⊕

- .<br>اضغط على زر MENU (القائمة) النتيجة: عندها تعرض قائمة "الصورة (Picture)" على الشاشة.
	- Æ ≠ —" Ë√ ´ —" vKŽ jG{« ٢
- ٣ اضغط على زر ▲ أو زر ▼ لاختيار "خافض الضجيج (Digital NR)".
- $\theta$  فضغط على زر أو زر + لاختيار السطر الاختياري المطلوب (تشغيل/ إيقاف).
	- **غير متوافر في وضع أقراص الفيديو الرقمية**.

## ضبط وضعية الشاشة الزرقاء

اذا لم يستقبل جهاز التلفزيون أي إشارة أو استقبل الإشارة الضعيفة, يتم تبديل خلفية الصورة بالتشويش بشاشة زرقاء. إذا أردت الاستمرار في مشاهدة الصورة الضعيفة, لا بد من ضبط وضعية "الشاشة الزرقاء" على وضعية "الإيقاف".

- .<br>اضغط على زر MENU (القائمة).
- ٢ اضغط على زر ▲ أو زر ▼ لاختيار "الوظيفة (Function)" ، واضغط على زر **+** أو زر –
	- Æ¢©Blue screen® ¡U#—" WýUý¢ —UO²šô ▼ —" Ë√ ▲ —" vKŽ jG{« ٣
- ك اضغط على زر − أو زر + لاختيار السطر الاختياري المطلوب (تشغيل/ إيقاف).

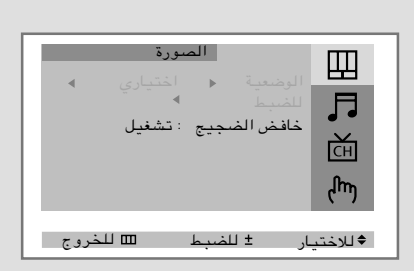

**ARB**

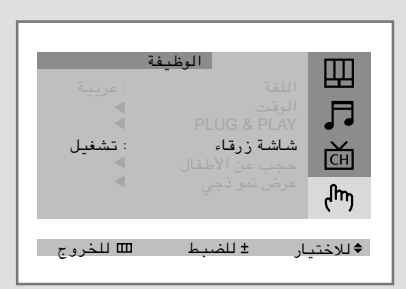

 $\overline{Y}$ 

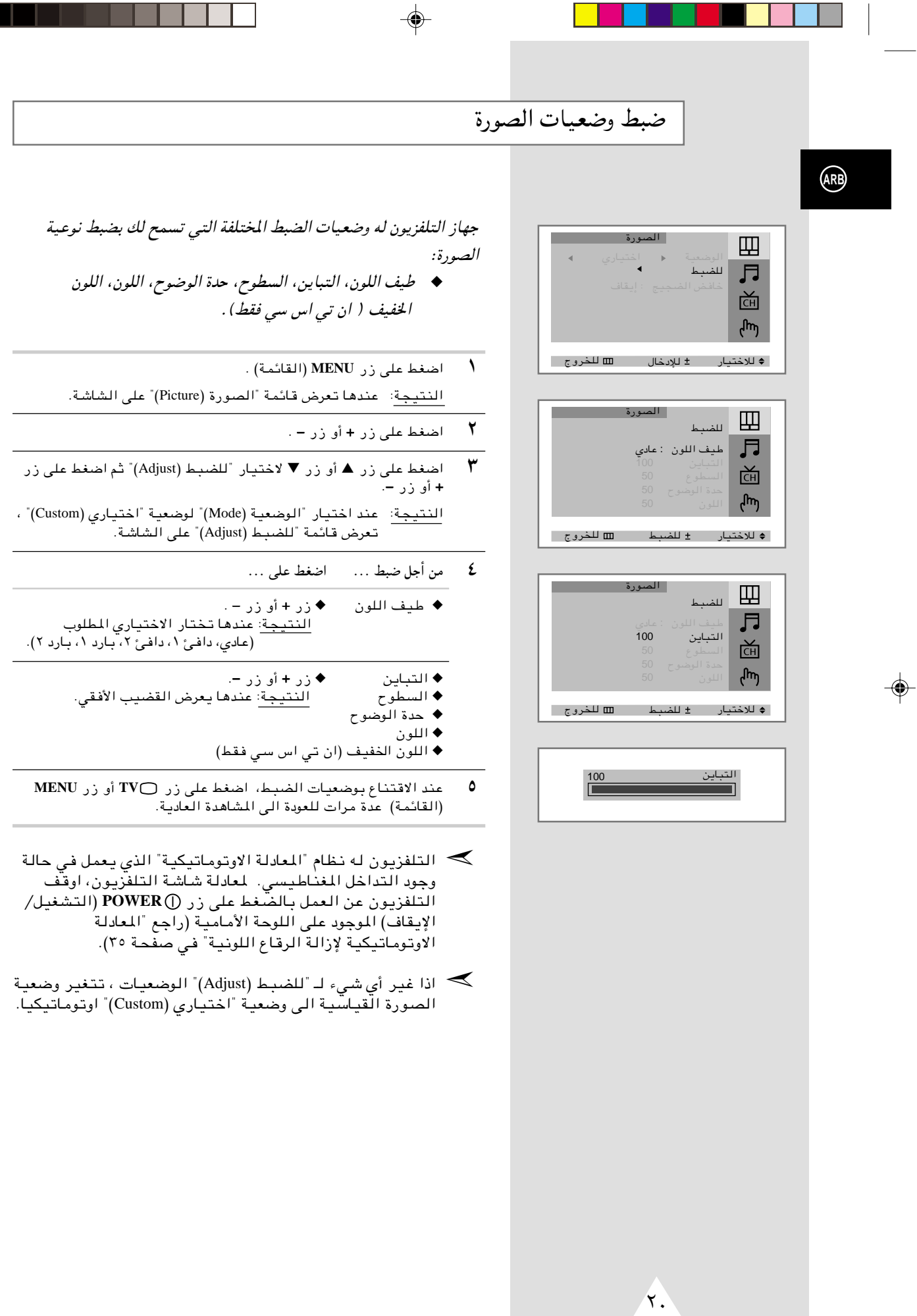

a sa t

9/18/02, 3:29 AM

 $\Rightarrow$ 

 $20\,$ 

. . .

⊕

تغيير الصورة القياسية

#### يمكنك اختيار نوع الصورة المنطبقة على لمتطلباتك عند المشاهدة انطباقا أفضل. تأثيرات الصورة التالية مستخدمة بالترتيب المحدد :

⊕

- ◆ اختياري,نموذ جي, الرياضات, طبيعي, ناعم
- **MENU** (القائمة). ولك **MENU** (القائمة) النتيجة: عندها تعرض قائمة "الصورة (Picture)".
- ظنغط على زر + أو زر لاختيار "الوضعية". النتيجة: عندها يتم اختيار قائمة "الوضعية (Mode)".
- ٣ اختر الوضعية المفضلة لك بالضغط على زر + أو زر .
- **MENU** —" Ë√ **TV** —" vKŽ jG{« ¨WÞu³C\*« UOF{uUÐ ŸUM²#ô« bMŽ ٤ (القائمه) عدة مرات للعودة الى المشاهدة العاديه.
	- يمكنك اختيار تأثيرات الصورة المطلوبة بالضغط على زر *"STD.P"* ➣(الصورة القياسية) فقط الموجودة في جهاز التحكم عن بعد.

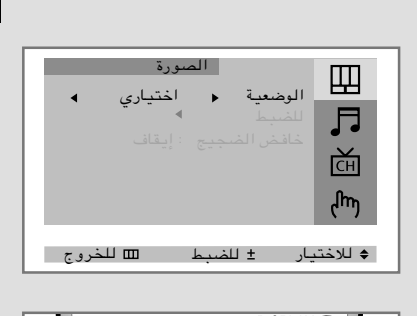

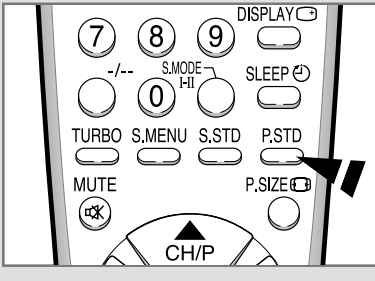

 $\sqrt{9}$ 

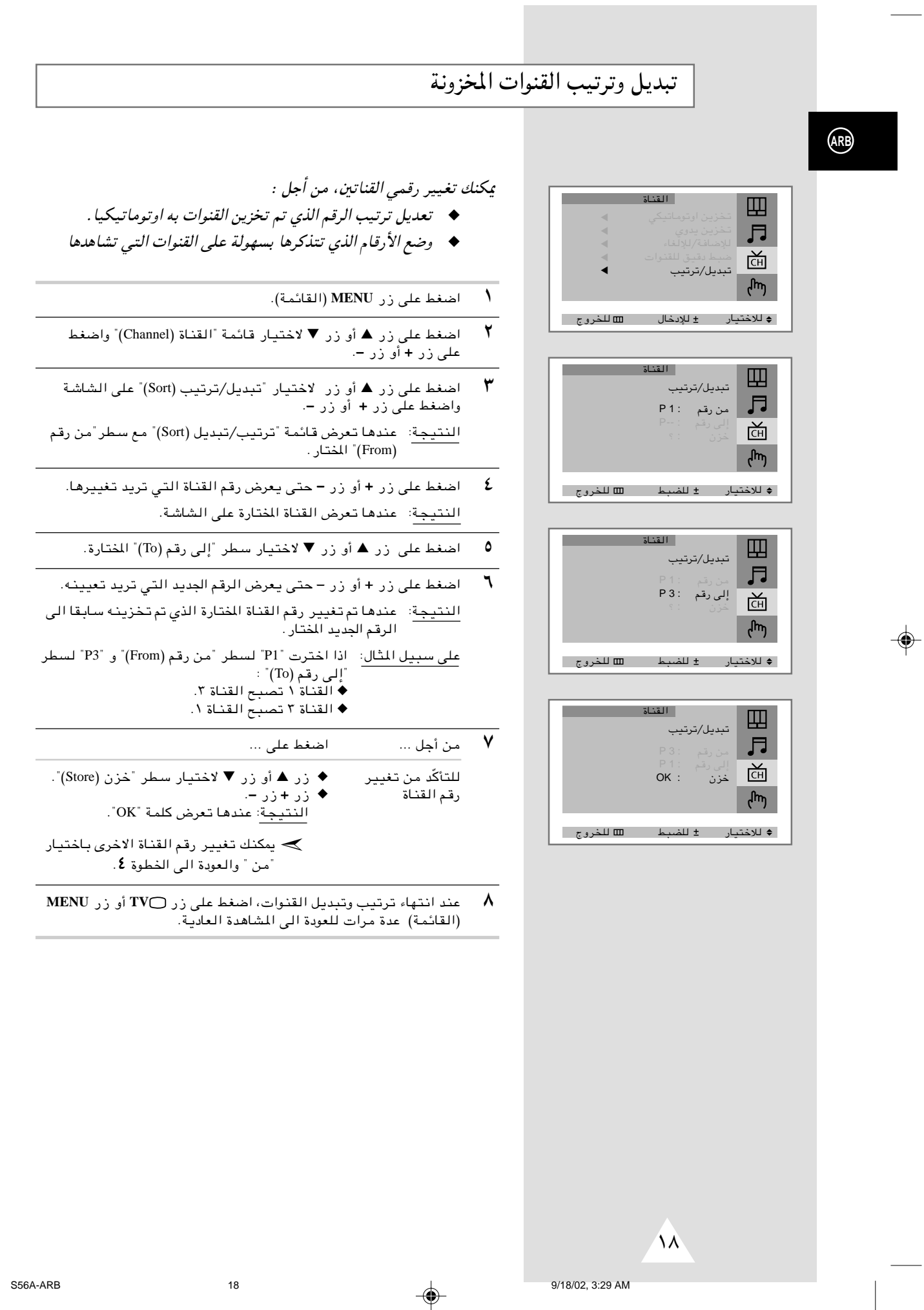

 $\bigoplus$ 

## الضبط الدقيق لاستقبال القناة

اذا استقبل التلفزيون الصورة الواضحة, ليس من الضروري القيام باالضبط الدقيق للقنوات, لان مؤالفة القنوات تتم اوتوماتيكيا اثناء عملية البحث عن القنوات وتخزينها. ولكن اذا كانت اشارة البث الاذاعي ضعيفة أو مشوشة, يجب عليك مؤالفة القنوات الدقيقة يدويا.

⊕

- ان القائمة).<br>المسلم على زر MENU (القائمة).
- ۲ اضغط على زر ▲ أو زر ▼ لاختيار قائمة "القناة (Channel)" واضغط<br>على زر + أو زر —
- ¢©Fine Tune® «uMIK oOœ j³{¢ —UO²šô ▼ —" Ë√ ▲ —" vKŽ jG{«« <sup>٣</sup> Æ≠ —" Ë√ ´ —" vKŽ jG{«Ë WýUA« vKŽ

النتيجة: عندها تعرض قائمة "ضبط دقيق للقنوات" بـ "اضبط" المختارة.

٤ من أجل ... اضغط على ...

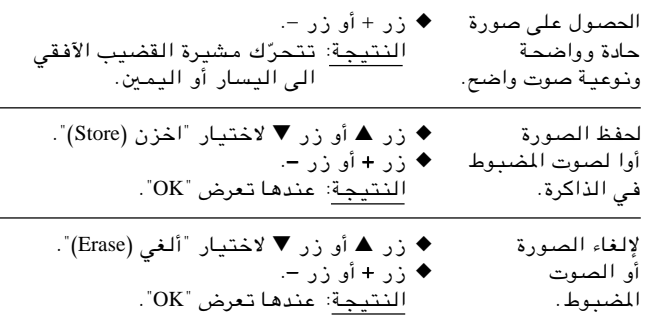

<sup>0</sup> عند الانتهاء، اضغط على زر لTV أو اضغط على زر MENU (القائمة)<br>عدة مرات للعودة الى المشاهدة العادية.

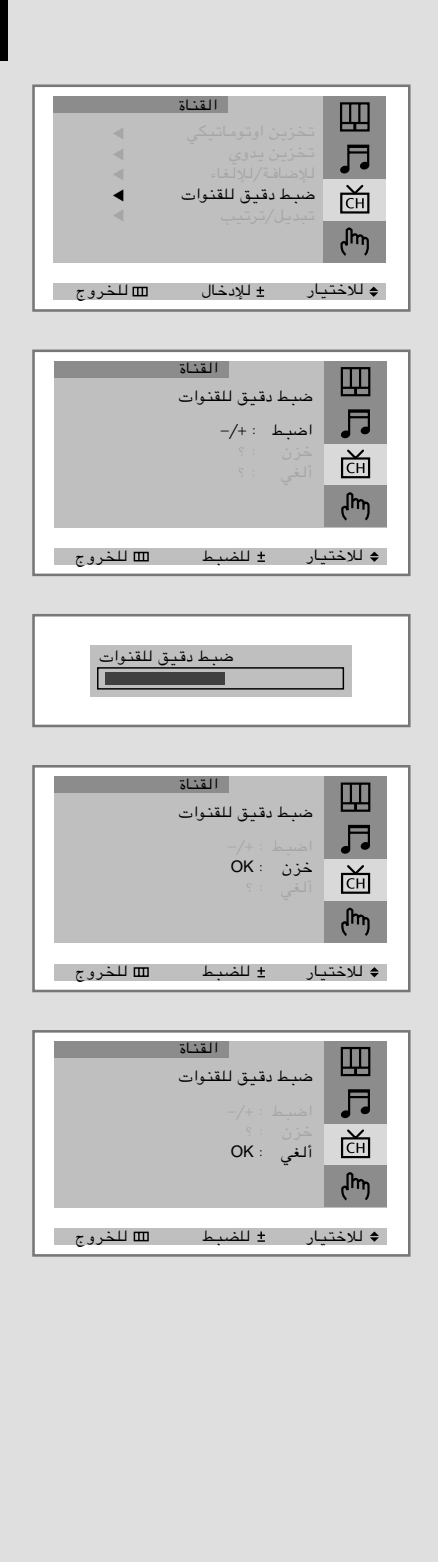

±∑

**ARB**

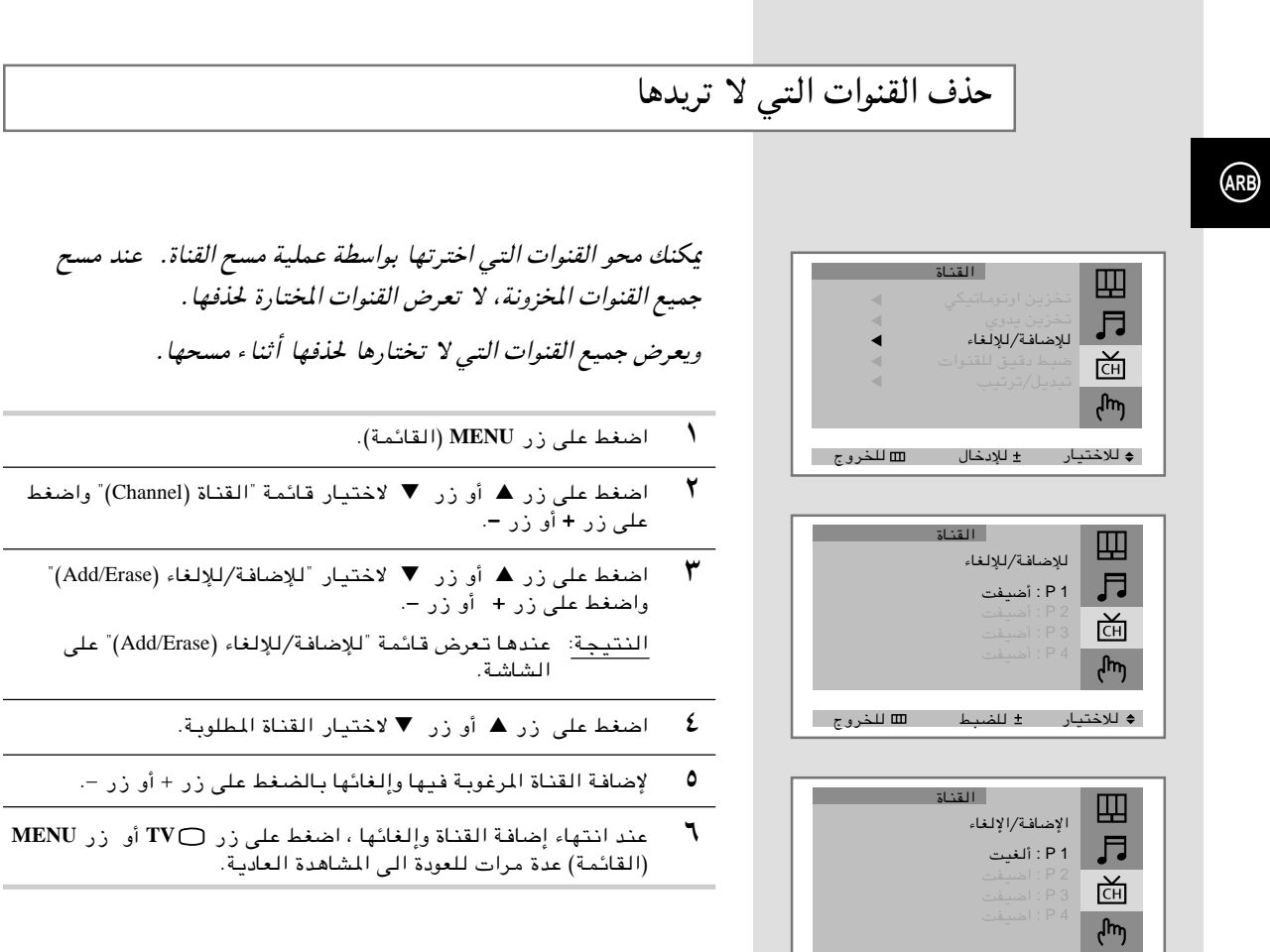

⊕

 $\bigoplus$ 

±∂

ÃËdK j³CK —UO²šö

#### تخزين القنوات يدويا

### عند تخزين القنوات يدويا ، يكنك اختيار:

- رقم كل قناة تريد تخزينها  $\bullet$ 
	-
	- $\sqrt{2}$ اضغط على زر MENU (القائمة).
- اضغط على زر ▲ أو زر ▼ لاختيار قائمة "القناة (Channel)" واضغط ۲ على زر +أو زر -
	- اضغط علی زر ▲ أو زر ▼لاختيار "تخزين يدوي (Manual Store)"<br>واضغط علی زر + أو زر . ٣
	- النتيجة: عندها تعرض قائمة "تخزين يدوي (Manual Store)" على الشاشة مع "نظام اللون (Color System)" المختار .
	- ٤ اضغط على زر + أو زر - عدة مرات حتى تصل الى أفضل نوعية من  $\sim$  all
		- النتيجة: عندها يتم تغيير "نظام اللون (Color System)". (حسب الموديل)
		- NTSC3.58  $\leftrightarrow$  NTSC4.43  $\leftrightarrow$  SECAM  $\leftrightarrow$  PAL  $\leftrightarrow$  AUTO
- "(حيلة) trick" هو وضعية عرض "trick (حيلة)  $\sim$ مستخدمة في جهاز فيديو خاص لعرض أشرطة فيديو بـال تم ّتسجيـلها على وضعيـة ان تـى اس سـى.
	- اضغط على زر ▲ أو زر ▼ لاختيار "نظام الصوت (Sound System)"  $\Delta$ واضغط على زر + أو زر – عدة مرات حتى تصل الى أفضل نوعية من الصيوت.
		- النتيجة: عندها يتم تغيير "نظام الصوت (Sound System)". (حسب الموديل)

$$
M \leftrightarrow I \leftrightarrow D/K \leftrightarrow B/G
$$

- لا إذا لم يعمل الصوت كما ينبغي بعد تخزين القنوات، اختر نظام الصوت الْأنسب.
- $\mathcal{L}$ للبدء بالبحث، اختر "للبحث (Search)" ثم اضغط على زر + أو زر -. النتيجة: عندنا يمسح المؤالف مدى الترددات حتى تعرض أول قناة أو<br>القناة المختارة على الشاشة.
- $\overline{\mathsf{v}}$ لتخصيص رقم برنامج على القناة، اختر ترقم البرنامج (.Prog. No)". اضغط على زر + أو زر – حتى تجد الرقم الصحيح.
	- $\pmb{\wedge}$ لتخزين القناة ورقم البرنامج ، اختر تخزن (Store) واضغط على .<br>زر **+** أو زر −.
		- النتيجة: عندها يعرض "OK" على الشاشة.
		- $\mathbf{A}$ كرّر الخطوات رقم ٢ وحتى ٨ لكل قناة مخزونة.
	- $\lambda$ . عند انتهاء تخزين القنوات اليدوى، اضغط على زر TVO أو زر MENU (القائمة) عدة مرات للعودة إلى المشاهدة العادية.

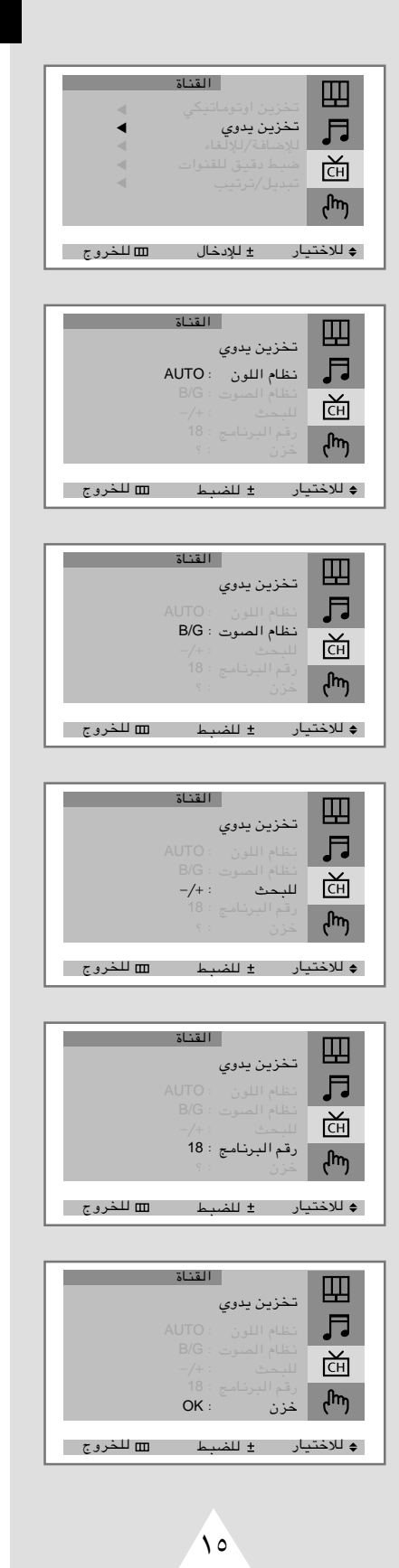

 $15$ 

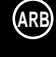

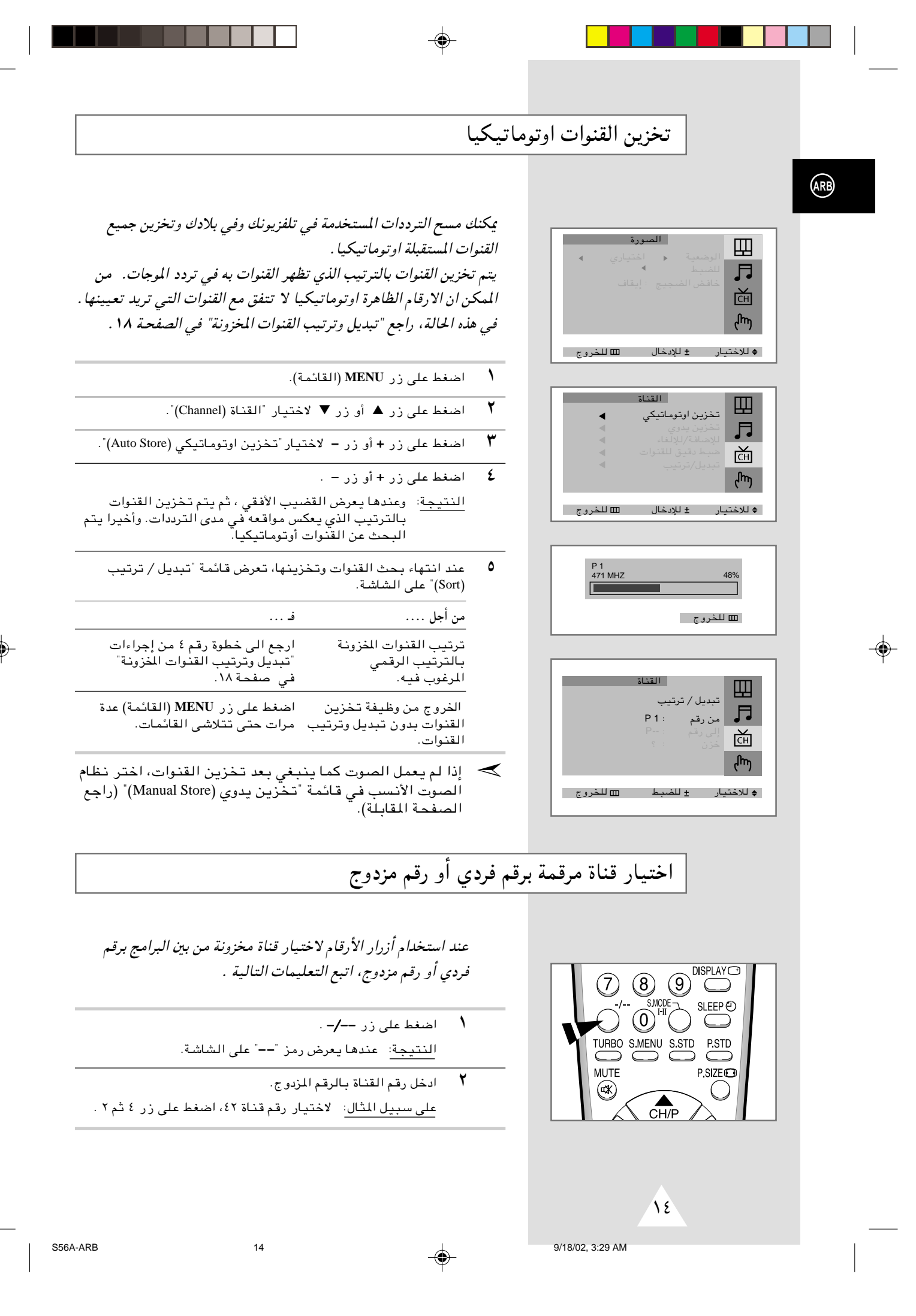

## عرض النماذج

للاطلاع على القائمات المختلفة المتوقرة في جهاز التلفزيون، يمكنك مشاهدة النماذج الداخلية.

◈

- **/** اضغط على زر MENU (القائمة).
- ۲ اضغط علی زر گ أو زر ▼ لاختيار "الوظيفة (Function)" ثم اضغط علی<br>زر + أو زر .
	- ¢©Demonstration® wł– u/ ÷dŽ¢ —UO²šô ▼ —" Ë√ ▲ —" vKŽ jG{« <sup>٣</sup> Æ ≠ —" Ë√ ´ —" vKŽ jG{« rŁ النتيجة: عندها كل قائمة اختيارية دوريا.
- انذا أردت إيقاف عرض النماذج، اضغط على أي زر على جهاز التحكم عن **{** بعد .

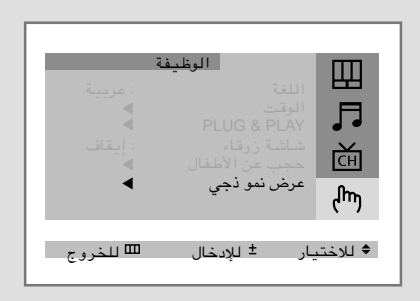

**ARB**

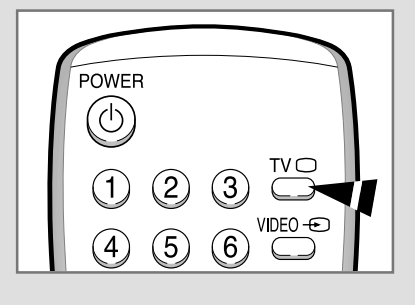

## اختيار اللغة

 $\bigcirc$ 

عند تشغيل جهاز التلفزيون لأول مرة, لا بد من اختيار اللغة التي تستخدم لعرض القائمات والمؤشرات.

- Æ©WLzUI«® **MENU** —" vKŽ jG{« ١
- ٢ اضغط على زر ▲ أو زر ▼ لاختيار قائمة "الوظيفة (Function)".
	- Æ¢©Language® WGK«¢ —UO²šô **–** —" Ë√ **+** —" vKŽ jG{« ٣
	- £ لختر لغة معينة بالضغط على زر ▲ أو زر ▼ تكرارا ومرارا.
- <sup>0</sup> عند الانتهاء، اضغط على زر لTV أو اضغط على زر MENU (القائمة)<br>عدة مرات للعودة الى المشاهدة العادية.

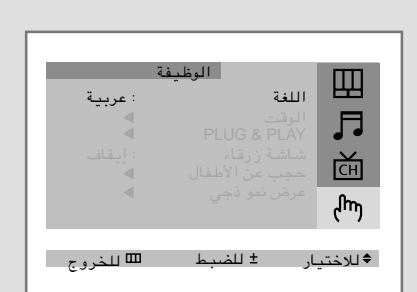

 $\overline{\Lambda}$ 

S56A-ARB 9/24/02, 1:07 AM

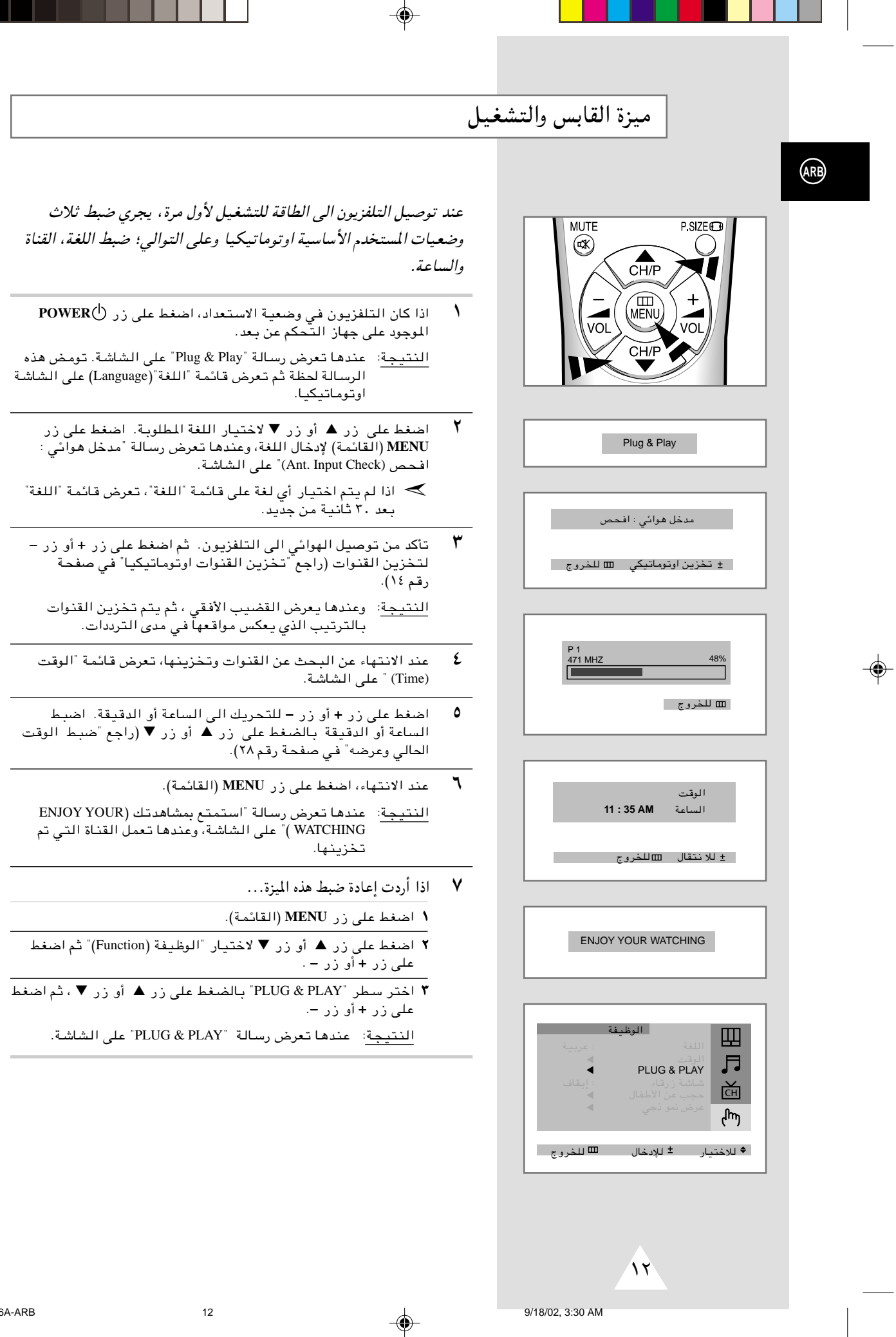

## تشغيل التلفزيون وإيقافه

#### السلك الرئيسي للتيار الكهربائي مربوط باللوحة الخلفية للتلفزيون.

 $\lambda$ اوصل السلك الرئيسي الى مخرج التيار الجداري المناسب. للفولتية الرئيسية موضحة فى اللوحة الخلفية لجهاز التلفزيون **S** والتردد ٥٠ أو ٦٠ هرتز.

⊕

۲ اضغط على زر POWER (تشغيل/إيقاف) الموجود على اللوحة الأمامية للتلفزيون.

النتيجة: عندها يضاء مؤشر الاستعداد على اللوحة الأمامية.

- اضغط على زر POWER $\bigcirc$  (الطاقة) الموجود على جهاز التحكم عن بعد ٣ لتشغيل التلفزيون. النتيجة: عندها يتم اختيار البرنامج الذي شاهدته أخيرات اوتوماتىكىا.
- ٤ اضغط على زر POWER (تشغيل/إيقاف)الموجود على اللوحة الأمامية مرة أخرى لإيقاف جهازالتلفزيون عن العمل.

# وضع التلفزيون على وضعية الاستعداد

يمكنك وضع التلفزيون في وضعية الاستعداد من أجل تقليل:

- - ♦ بلي أنبوب أشعة الكاثود

يكن استعمال وضعية الاستعداد عندما تريد ايقاف المشاهدة مؤقتا ( مثلا ، اثناء تناول الطعام) .

عاد التلفزيون الى وضعية الاستعداد اوتوماتيكيا عند تشغيله.

- $\sqrt{2}$ اضغط على زر لِّ) POWER (الطاقة) الموجود على جهاز التحكم عن بعد. ى روت عبد المسلم عن روت عبد الله عنها ...<br><u>النتيجة</u>: عندها تتلاشى الصورة من الشاشة ويضيء للؤشر الأحمر الموجود على اللوحة الأمامية للتلفزيون.
	- $\mathbf{r}$ لعرض الصورة على الشاشة، اضغط على زر POWER (الطاقة) اللوجود على جهاز التحكم عن بعد مرة اخرى.
	- ▶ لا تترك جهاز التلفزيون في وضعية الاستعداد لمدة طوبلة(مثلا، عند غيابك عنَّ البيت أثناء الإجازة). في هذه الحالة، يجب أن توقف التلفزيون عن العمل تماما.

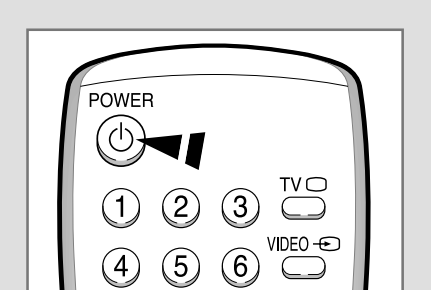

 $\overline{\mathcal{N}}$ 

 $\beta^{\mathbb{P}}$ 

 $\ddot{\bm{\theta}}$   $\ddot{\bm{\theta}}$  ,

(ARB)

9/18/02, 3:30 AM

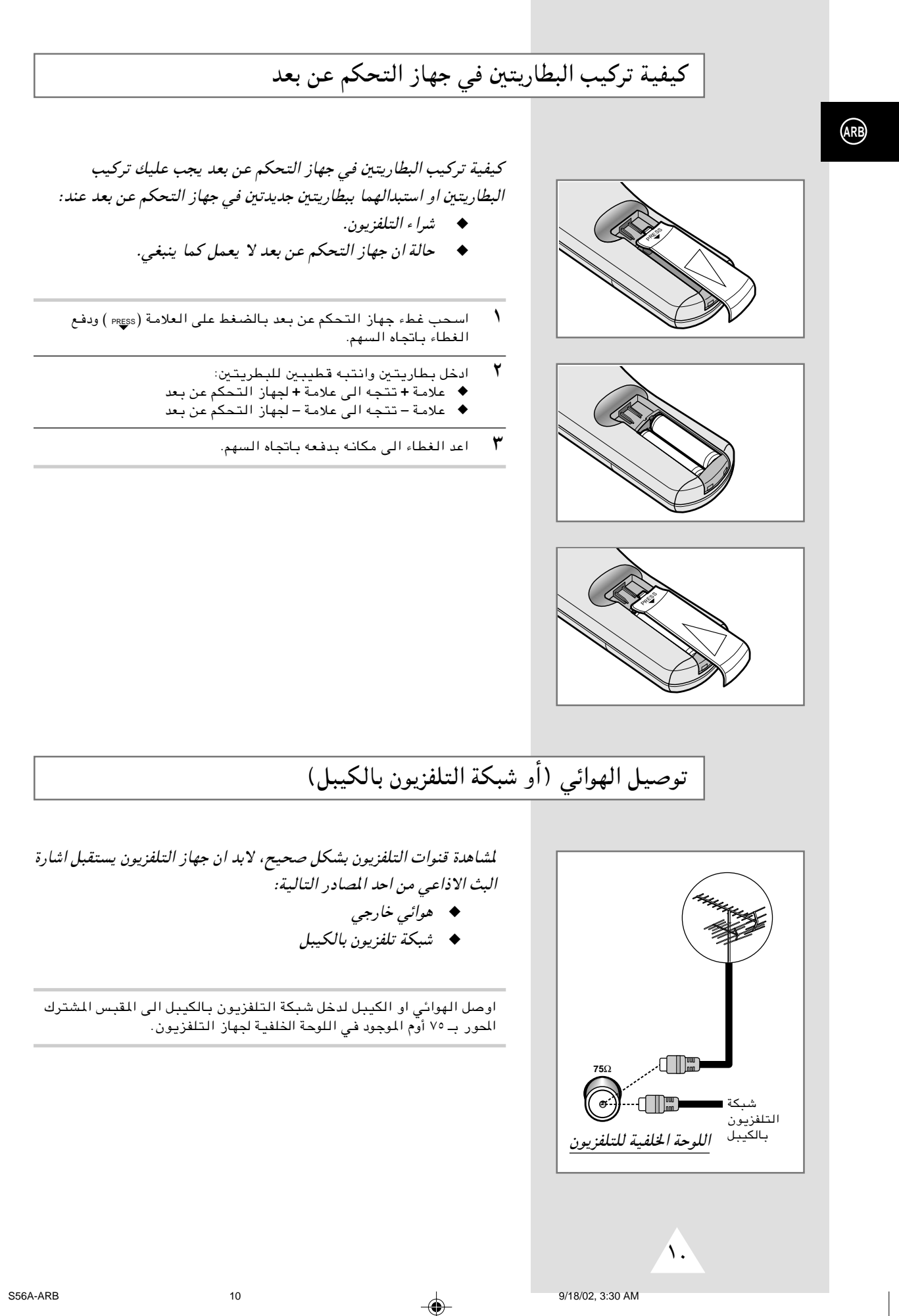

◈

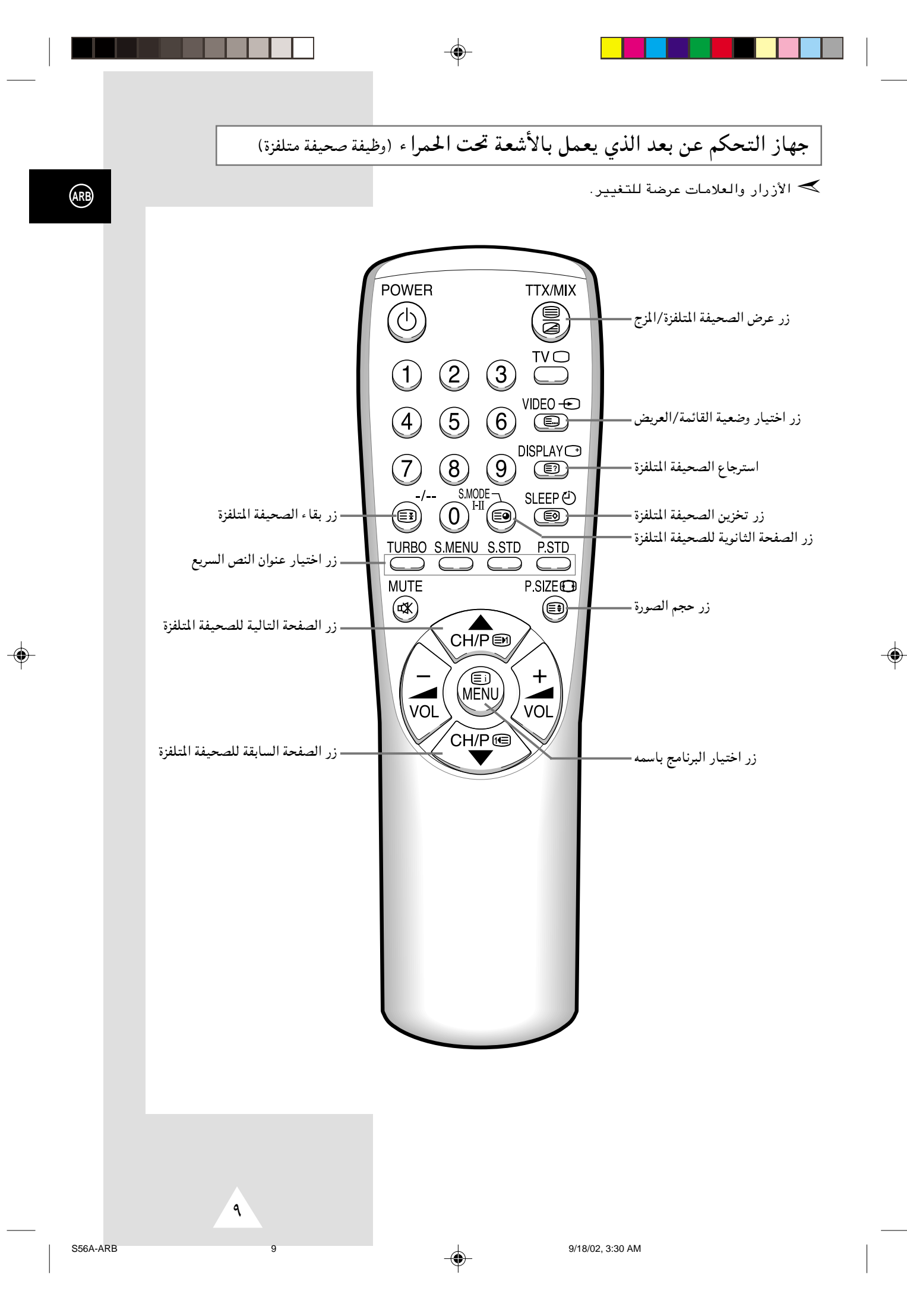

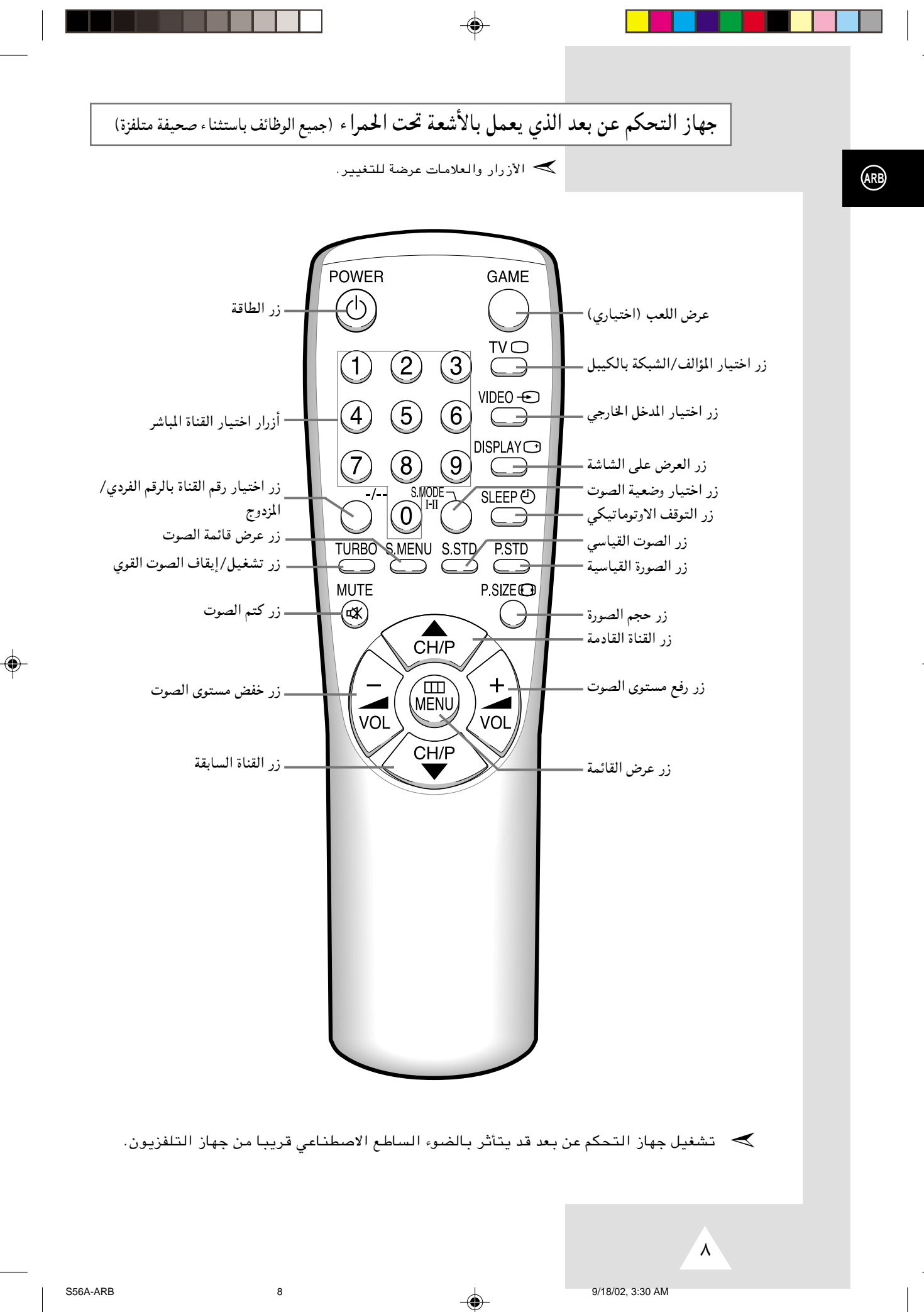

# مشاهدة الصورة من مصادر خارجية

عند توصيل أنظمة اوديو وفيديو مختلفة، يمكنك مشاهدة المصادر المختلفة باختيار المدخل المناسب.

◈

- $\Delta$ تأكد من تم جميع التوصيلات المطلوبة.
- شغل التلفزيون واضغط على زر ك<del>ا</del> VIDEO (الفيديو) مرة أو أكثر<br>حتى يعرض المدخل المطلوب.  $\mathbf{r}$
- ▶ اعتمادا على المصدر المختار ، قد تظهر الصورة اوتوماتيكيا.
- ܐ لمشاهدة البرامج التلفزيونية مرة اخرى، اضغط على زر ⊙TV<br>(التلفزيون) واختر رقم القناة المطلوبة.

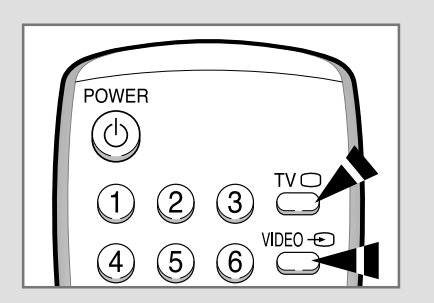

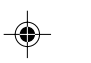

 $\vee$ 

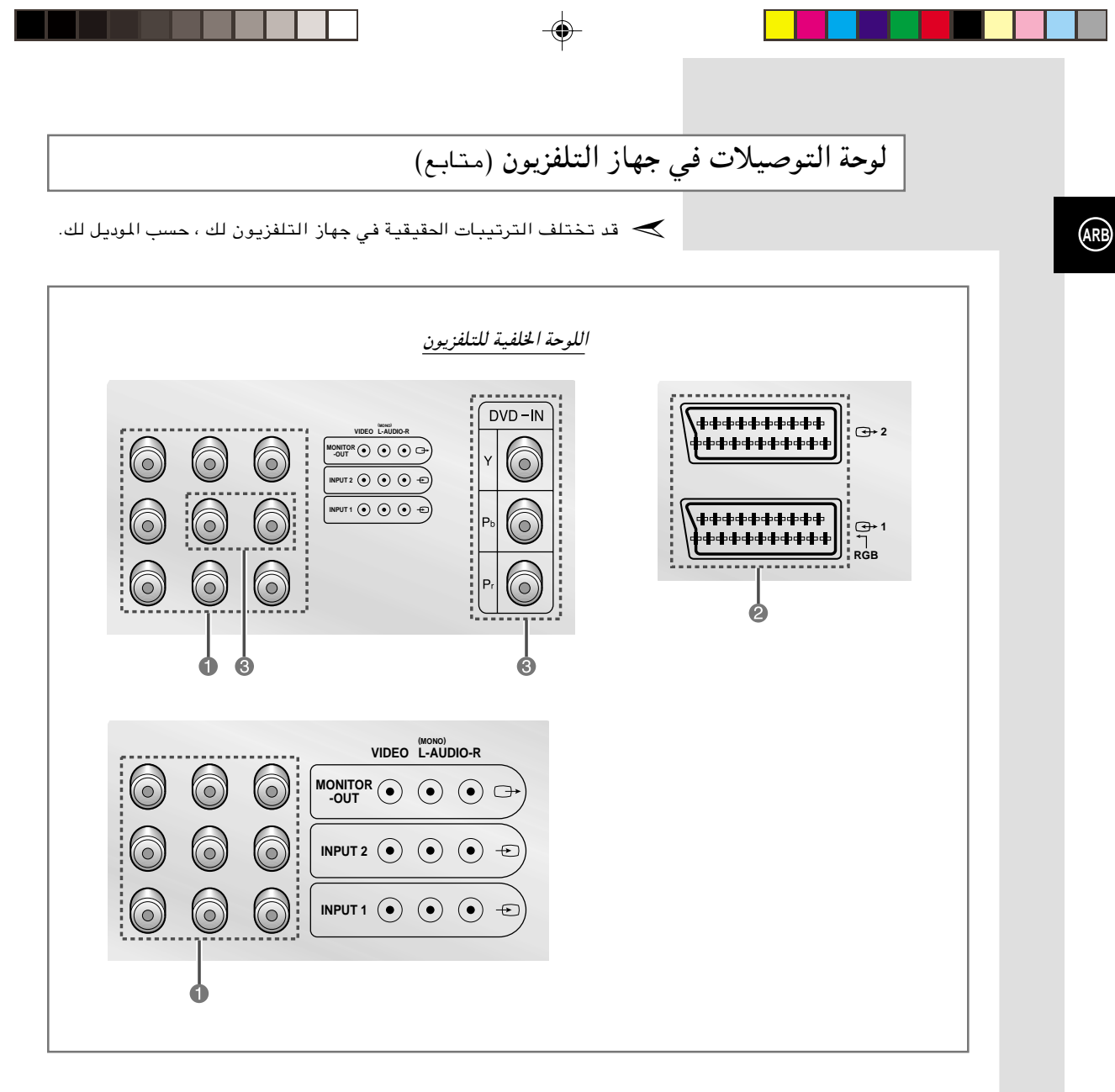

#### ́Œ توصيل (إدخال/إخراج) أجهزةالصوت/الصورة الخارجية

تستخدم موصلات (RCA أو SCART) مع معدات مثل مشغل أقراص الفيديو, وأجهزة ألعاب الفيديو, وكاميرا الفيديو وأجهزة التسجيل.

#### توصيل *DVD*) قرص فيديو رقمي) ˇ

تستخدم موصلات R + Pr + Pb + Y) و AUDIO-L) مع أقراص الفيديو الرقمية.

عند استخدام المعدات الأحادية مثل كاميرات الفيديو, ومشغل أقراص الفيديو وبعض أجهزة ألعاب الفيديو, قم بالتوصيل بموصل الإدخال AUDIO-L. ➣

∂

## لوحة التوصيلات في جهاز التلفزيون

ے قد تختلف الترتيبات الحقيقية في جهاز التلفزيون لك ، حسب الموديل لك.

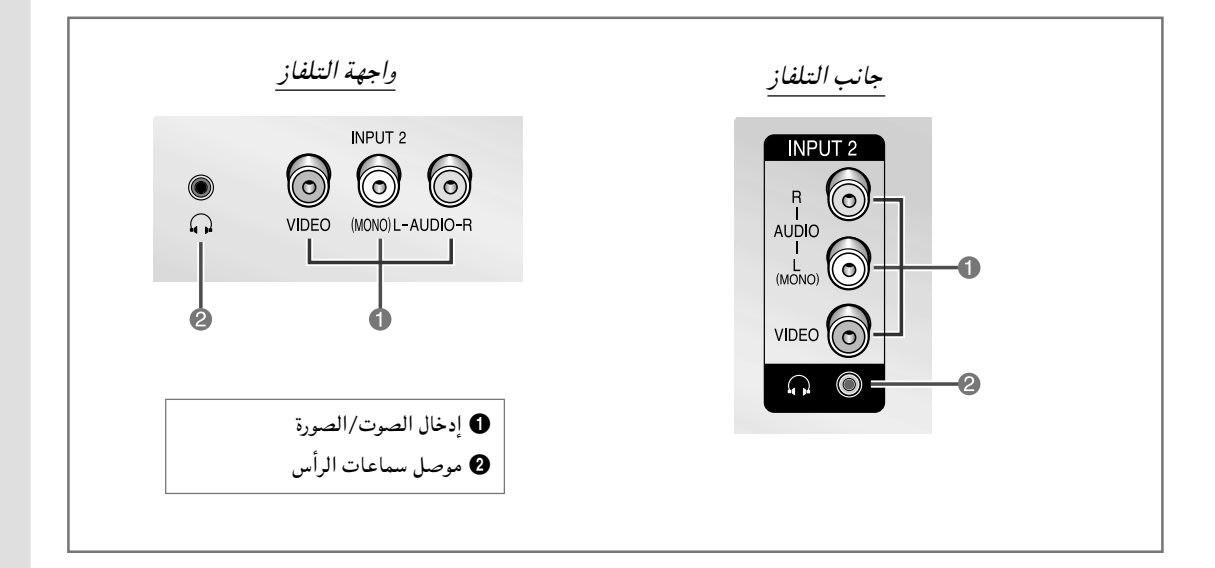

#### ❶ توصيل (إدخال) أجهزة الصوت/الصورة الخارجية

تستخدم موصلات R) RCA و VIDEO + AUDIO-L) مع معدات مثل كاميرات الفيديو ومشغل أقراص الفيديو وبعض أجهزة ألعاب الفيديو.

- ܐ ♦ عندما يكون كل من موصلات الجزء الجانبي (أو الواجهة) والجزء الخلفي متصلة بـالجهاز الخارجي، فستكون الأفضلية لإدخال الصوت والصورة الموجودة في الجزء الجانبي (أو الواجهة).<br>♦ عند استخدام المدات الأحادية مثل كاميرات الفيديو, ومشغل أقراص الفيديو وبعض أجهزة ألعاب
	- الفيديو, قم بالتوصيل بموصل الإدخال AUDIO-L.
		- ◙ توصيل سماعات الرأس
	- يمكنك توصيل مجموعة من سماعات الرأس بالتلفاز إذا كنت ترغب في مشاهدة برنامج تليفزيوني دون إزعاج الأشخاص الموجودين معك في الحجرة.<br>– قد يؤدي استخدام سماعات الرأس لفترات طويلة بمستوى صوت عال إلى تلف حاسة السمع.
		- - **یہ** کلما وصلت نظام صوت أو نظام صورة الی جهاز التلفزیون لك، تأكد من إيقاف جميع العناصر عن العمل.<br>راجع التعليمات والوثائق المزودة مع جهازك من أجل تعليمات التوصيل المفصلة والتحذيرات من أجز السلامة.

S56A-ARB

 $\circ$ 

**ARB** 

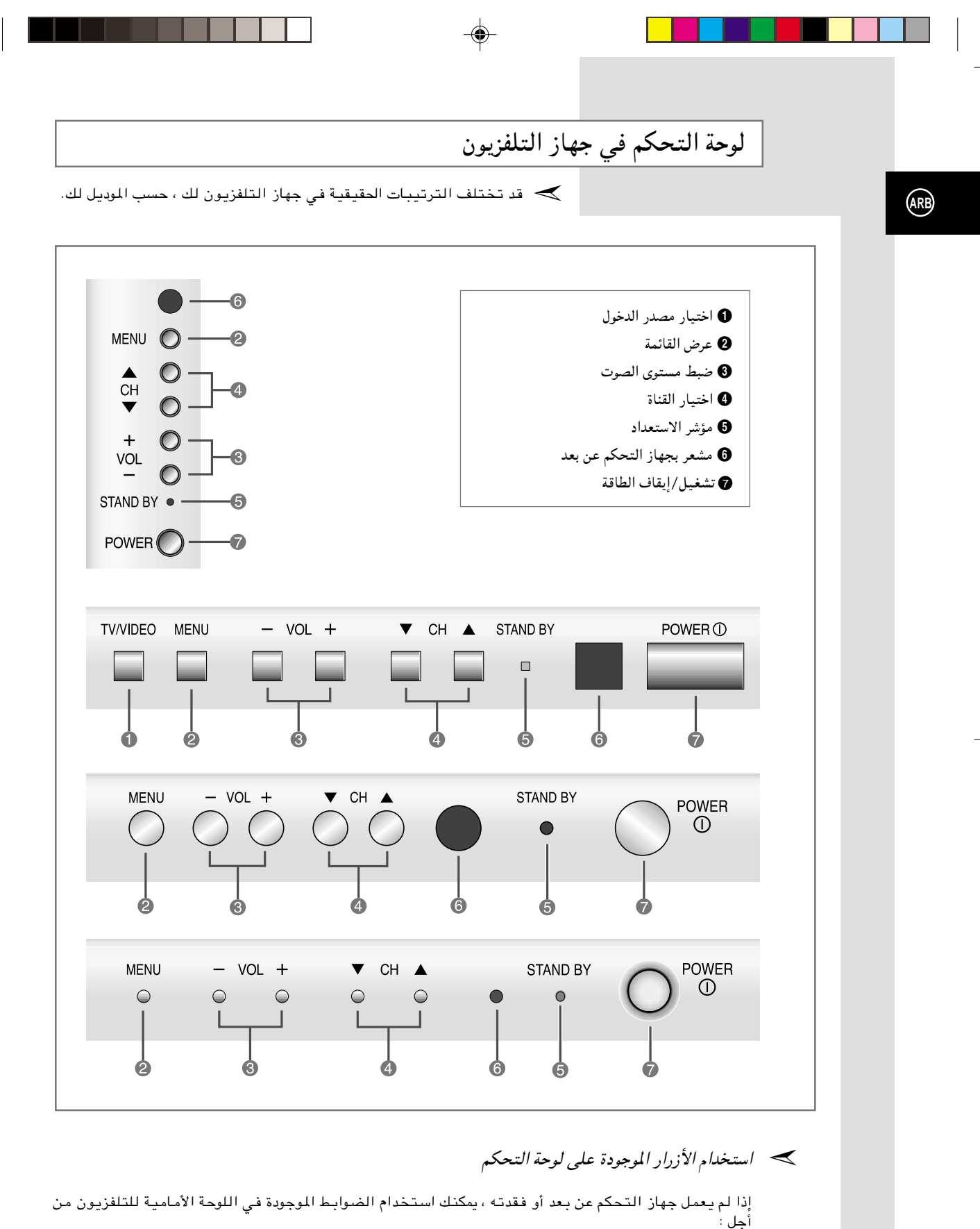

.<br>♦ تشغيل التلفزيون عندما يكون في وضعية الاستعداد واختيار القنوات (♦ CH )<br>♦ دخول القائمة الرئيسية (MENU)

◈

- - $($  + VOL -) ضبط مستوى الصوت
- ♦ التحويل بين وضعيات دخول الصورة (TV/VIDEO)

 $\epsilon$ 

 $\overline{4}$ 

المحتويات

 $\color{red}\blacklozenge$ 

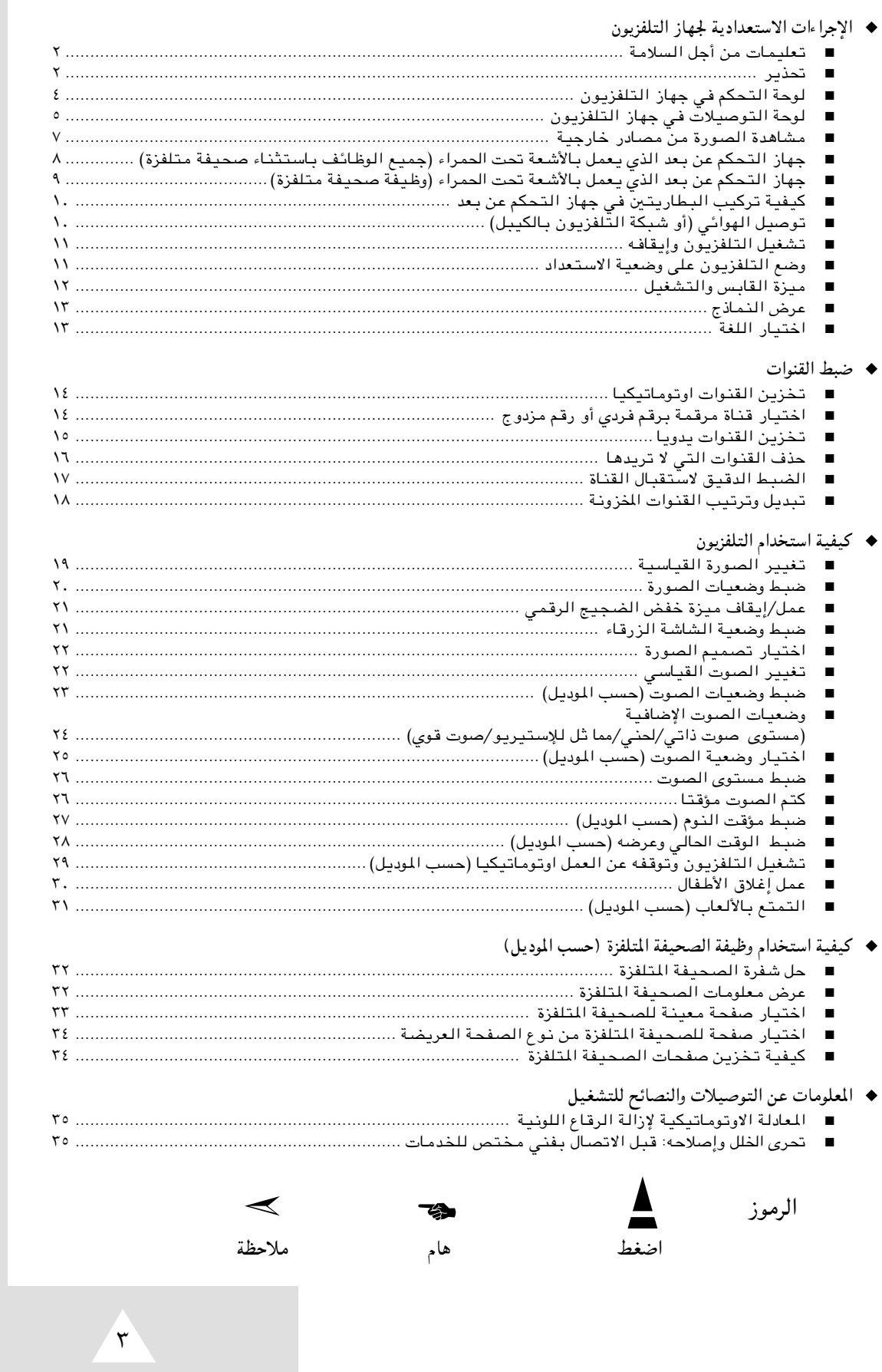

 $\bigoplus$ 

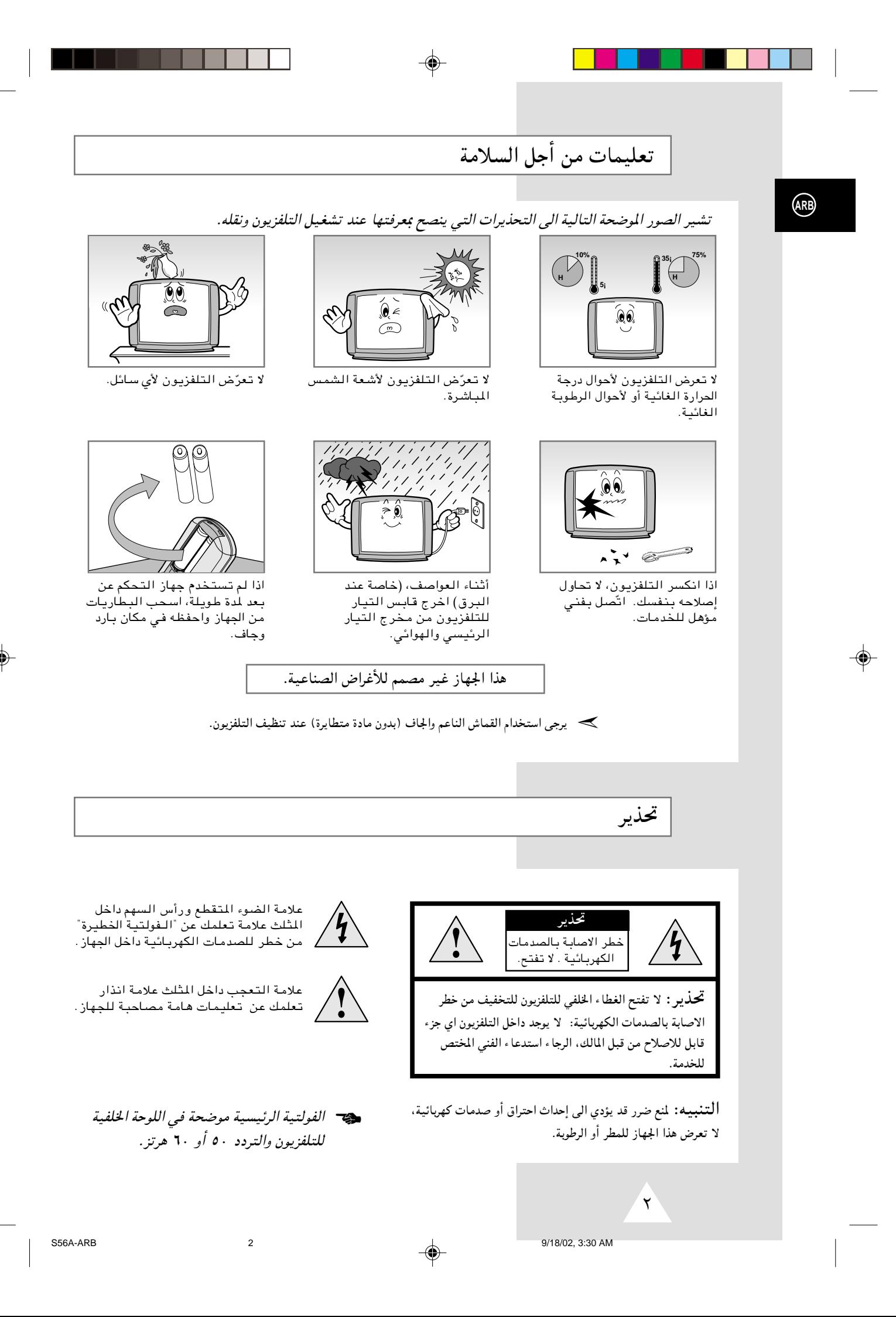

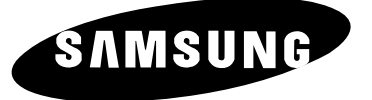

# تلفزيون ملون

تعليمات المالك

◈

الرجاء فراءة هده التعليمات بعنايه فبل تشغيل الجهاز والاحتفاظ بها كمرجع في المستقبل .

التحكم عن بعد عرض القوائم على الشاشة التمتع باللعب (حسب الموديل) وظيفة الصحيفة المتلفزة (حسب الموديل)

ARB